Universidade de Aveiro Ano 2023

# FRANCISCO JOSÉ FONTOURA VIEIRA

## DESENVOLVIMENTO DE UM SISTEMA DE APOIO À DECISÃO NO PROCESSO DE ALOCAÇÃO DE CAPACIDADE NA BOSCH TERMOTECNOLOGIA

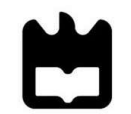

Universidade de Aveiro Ano 2023

# **FRANCISCO JOSÉ FONTOURA VIEIRA**

# DESENVOLVIMENTO DE UM SISTEMA DE APOIO À DECISÃO NO PROCESSO DE ALOCAÇÃO DE **CAPACIDADE NA BOSCH TERMOTECNOLOGIA**

Relatório de Projeto apresentado à Universidade de Aveiro para cumprimento dos requisitos necessários à obtenção do grau de Mestre em Engenharia e Gestão Industrial, realizada sob a orientação científica do Doutor Rui Jorge Ferreira Soares Borges Lopes, Professor Auxiliar do Departamento de Economia, Gestão, Engenharia Industrial e Turismo da Universidade de Aveiro Success is getting what you want. Happiness is wanting what you get. Dale Carnegie o júri

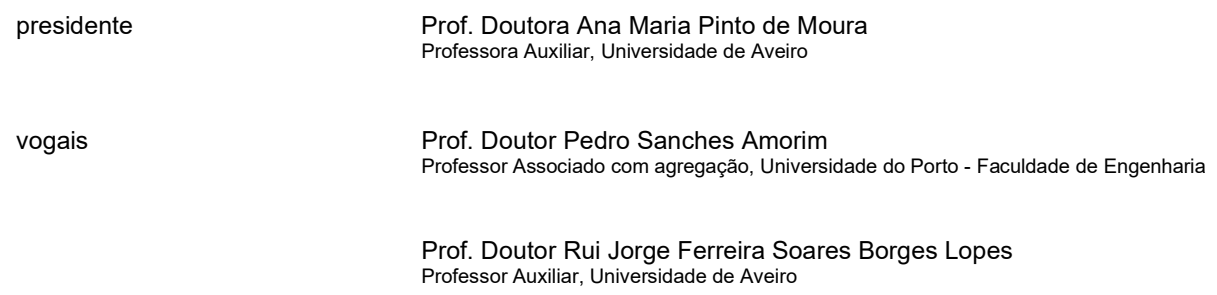

## **agradecimentos** Ao professor Rui Borges Lopes, pela disponibilidade durante todo o período de estágio e por todas as sugestões e críticas construtivas durante a elaboração deste relatório. À Susana, por ter sempre acreditado em mim desde o primeiro dia, por me ter apoiado e motivado em todos os momentos e me desafiar constantemente a ser um melhor profissional. À Emília, à Inês e à Raquel, pela receção e acolhimento num mundo novo e pela incansável disponibilidade para apoiar e orientar em todas as tarefas diárias. À restante equipa da RWH, que me recebeu de braços abertos, que criou um ambiente de conforto e colaboração e que me fez sentir em casa ao longo destes meses. Aos meus pais e à minha irmã, pelo apoio incondicional ao longo dos anos, por me permitirem ser a pessoa que sou hoje e por todos os esforços que fizeram para que eu pudesse chegar até aqui. Sem eles nada disto seria possível. A todos os meus amigos que me acompanharam nesta jornada e que a tornaram tão única, especial e repleta de momentos que levarei para o resto da vida.

A todos vós, obrigado!

palavras-chave alocação de capacidade, sales & operations planning, business intelligence, cadeia de abastecimento resumo O contexto global do mercado está em constante mudança e a tornar-se cada vez mais volátil, incerto, complexo e ambíguo. Estas situações, fazem com que, por vezes, os fornecedores sejam confrontados com uma situação onde a procura total dos seus clientes é superior à sua capacidade produtiva. Em várias cadeias de abastecimento, a resposta para este problema é recorrer à alocação dos produtos aos clientes, isto é, a prática de racionar os pedidos dos clientes tendo em conta uma série de parâmetros. Este trabalho de projeto foi desenvolvido na Bosch Termotecnologia, em Cacia, que dedica a sua atividade ao desenvolvimento e produção de sistemas de aquecimento e de água quente. Teve como objetivos o desenvolvimento de um mecanismo de alocação para os seus produtos finais, o desenvolvimento de uma interface visual com os resultados da alocação como forma de apoio à tomada de decisão, bem como a introdução deste processo no contexto de Sales & Operations Planning. O mecanismo de alocação foi desenvolvido na ferramenta Microsoft Excel, que, com base nos dados recolhidos e as regras introduzidas, apresenta uma proposta de alocação inicial. Esta proposta pode ainda ser ajustada manualmente por forma a atingir objetivos estratégicos da empresa ou situações extraordinárias. Além deste mecanismo, foi ainda desenvolvido um modelo de programação linear, posteriormente implementado no software IBM ILOG CPLEX, cujo objetivo é encontrar a solução ótima que permita maximizar a lucratividade da solução, diminuindo o desvio relativamente ao Business Plan. Foi ainda desenvolvida uma *dashboard* recorrendo ao software Power BI para a demonstração dos resultados e apoio à tomada de decisão. Com este trabalho, foi possível melhorar substancialmente a objetividade e a facilidade da tomada de decisões de alocação, bem como aumentar a transparência para com os mercados. Os resultados preliminares apresentam uma solução com mais 5% de lucratividade do que a solução baseada na experiência dos planeadores de produção, utilizada inicialmente. Este valor é bastante significativo e que pode diferenciar entre o atingimento ou não dos objetivos anuais de fábrica de Aveiro e da Bosch Home Confort.

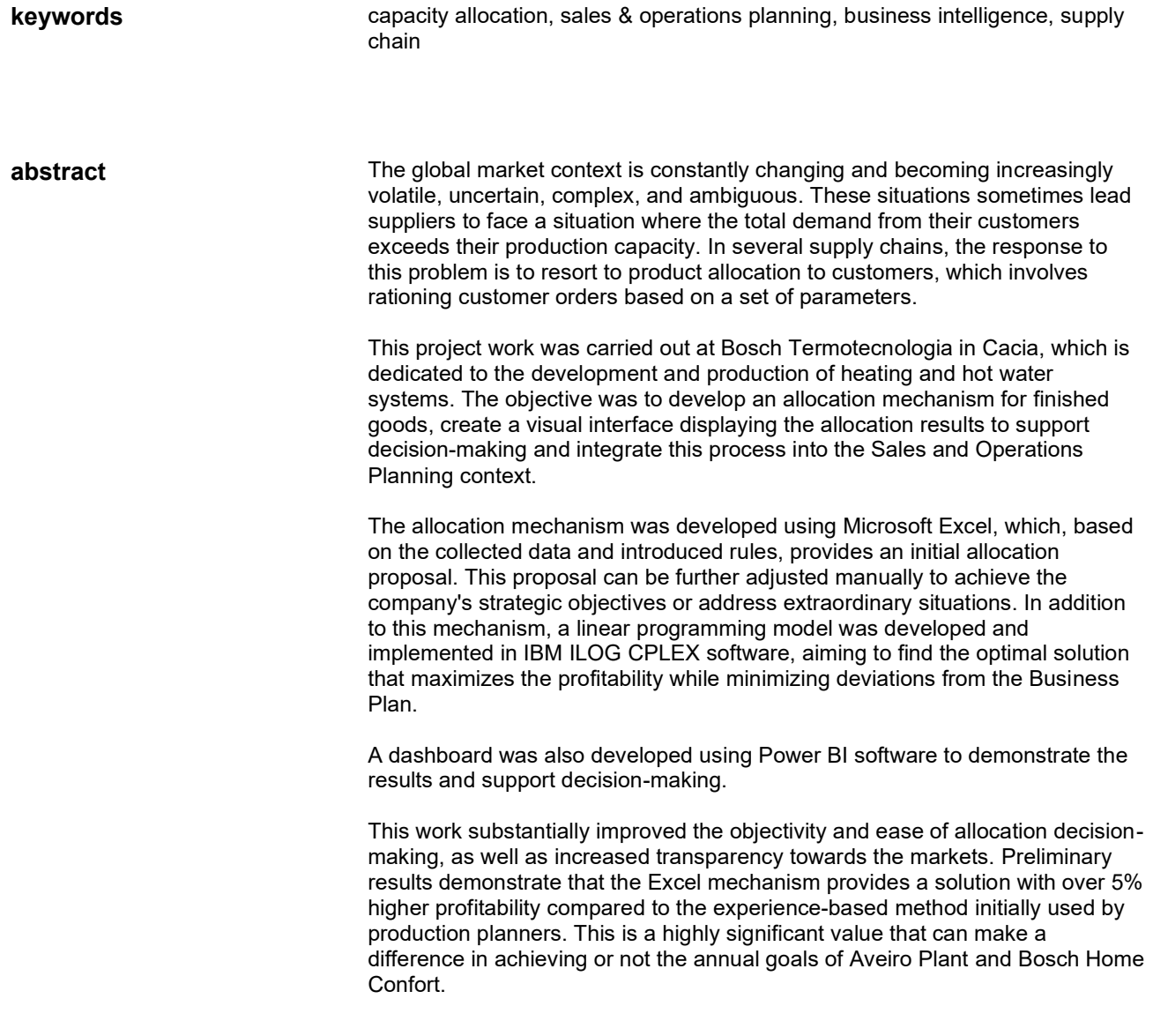

# Índice

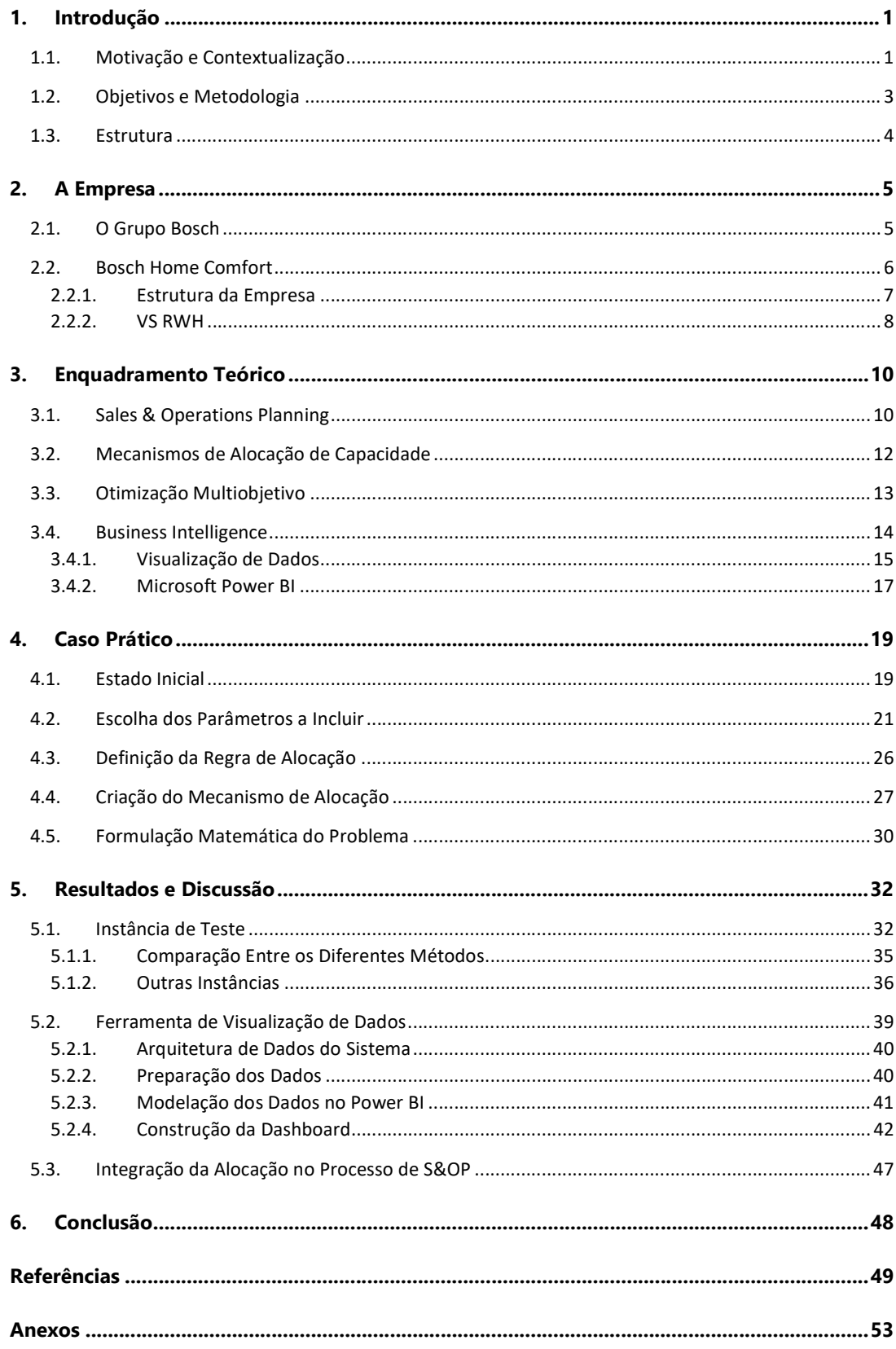

# Índice de Figuras

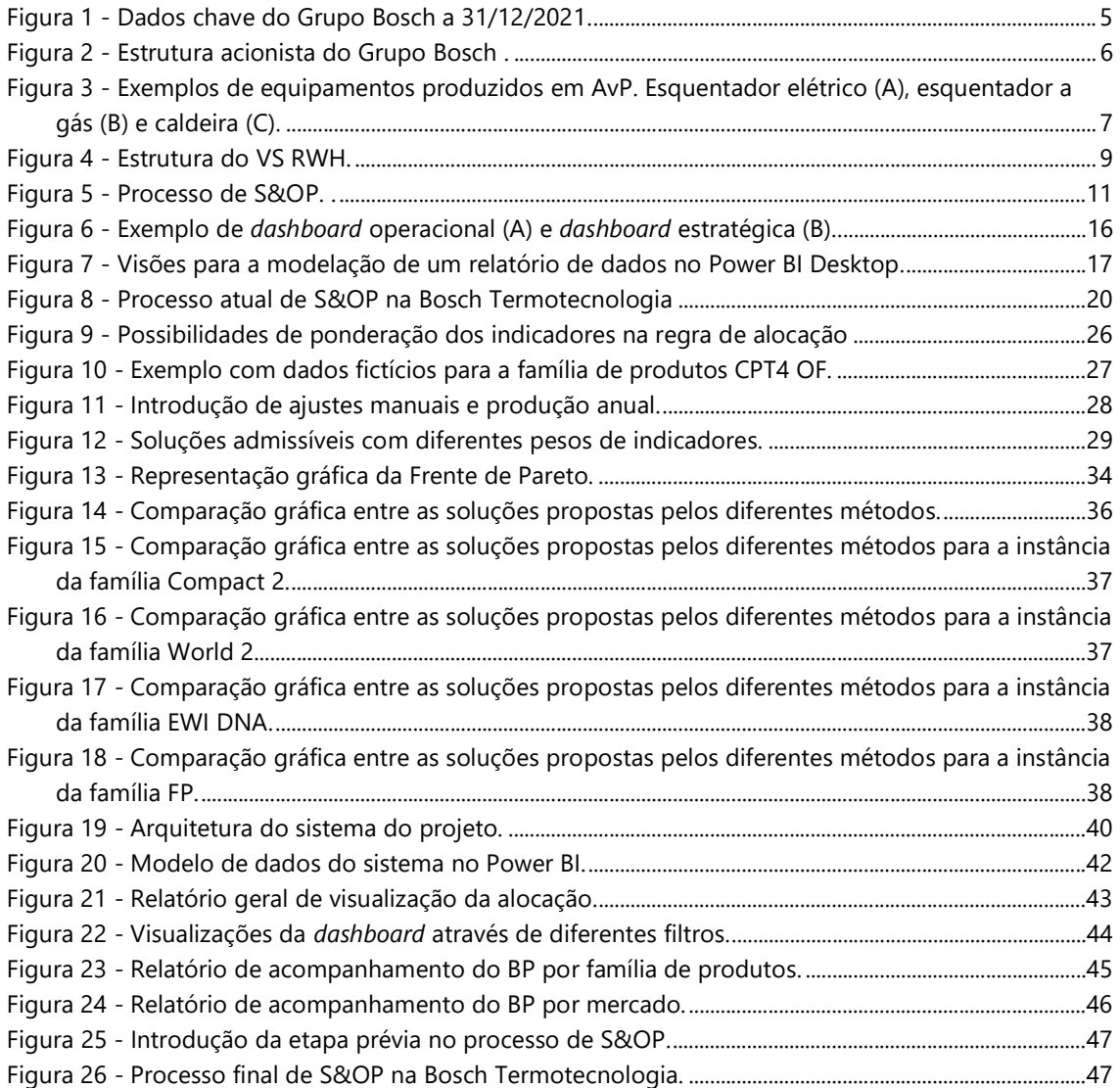

# Índice de Tabelas

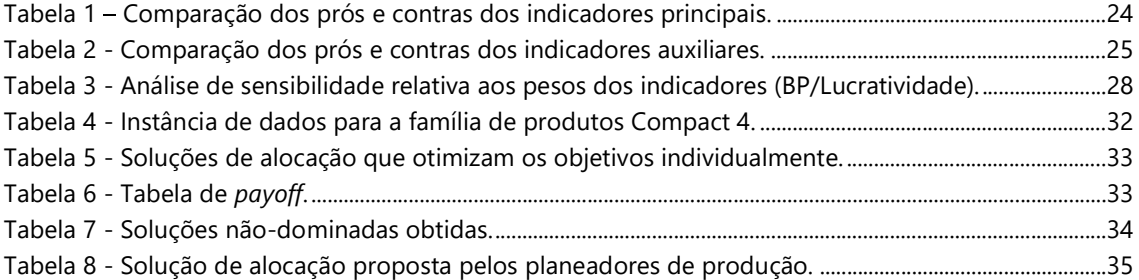

## Lista de abreviaturas

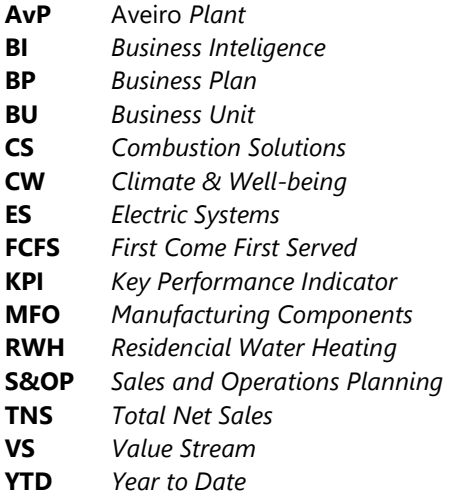

## 1. Introdução

O presente documento pretende demonstrar o trabalho desenvolvido no departamento de logística da Bosch Termotecnologia, empresa líder no desenvolvimento e produção de sistemas de aquecimento residencial e de água quente. O projeto foi desenvolvido na fábrica localizada em Cacia, Aveiro.

#### 1.1. Motivação e Contextualização

A Bosch Termotecnologia dedica a sua atividade ao desenvolvimento e produção de sistemas de aquecimento e de água quente. O trabalho de projeto desenvolvido será incorporado na equipa de logística responsável pela família de produtos de aquecimento de águas residenciais - Residencial Water Heating (RWH).

Uma das principais responsabilidades desta equipa é o contacto com o cliente. Este inicia-se na receção das encomendas e termina com a entrega dos produtos finais nas suas instalações. De modo a garantir a satisfação dos clientes, é necessário avaliar e acompanhar o nível do serviço prestado tendo em conta uma série de parâmetros, como por exemplo a disponibilidade dos produtos nas datas pedidas pelos mesmos.

O crescimento da empresa resultou no aumento das quantidades requeridas pelos clientes. Por vezes, os limites de capacidade produtiva da fábrica são ultrapassados. Além disso, também existem muitas vezes restrições de determinados componentes que podem limitar de alguma forma a produção. Neste sentido, é estritamente necessária a adoção de estratégias para garantir o nível de serviço prestado ao cliente, ainda que num contexto de constrangimento de oferta. Atualmente, não existe nenhuma regra ou mecanismo que permita aos responsáveis logísticos tomar a decisão sobre quais os clientes servir em detrimento dos restantes, com base em dados e factos. Este fator implica que a decisão seja feita apenas com base na experiência do planeador e, na maior parte das vezes, que os produtos finais sejam alocados aos clientes que mais reclamam por eles.

Apesar de ser desenvolvido dentro da equipa de logística, este processo abrange diversos departamentos que devem trabalhar conjuntamente e em permanente contacto. Uma vez que se trata de um novo projeto dentro da empresa, é importante que os seus objetivos, processos e implementação sejam claros para todos os intervenientes. Posto isto, considera-se desafiante a responsabilidade de criar o mecanismo e o processo relacionado com a problemática identificada, na empresa em questão.

Num mundo ideal, a procura e a oferta combinariam perfeitamente, e tanto os clientes como os fornecedores conseguiriam os produtos, as quantidades, os preços e as datas desejados. Contudo, no mundo real, as cadeias de abastecimento têm, normalmente, constrangimentos, quer com a procura, quer com a oferta.

O contexto global do mercado está em constante mudança e a tornar-se cada vez mais volátil, incerto, complexo e ambíguo (Packowski, 2014). Estas situações, fazem com que, por vezes, os fornecedores sejam confrontados com uma situação onde a procura total dos seus clientes é superior sua capacidade produtiva. Quando uma empresa com vários segmentos de clientes se encontra perante este cenário, depara-se com uma escolha difícil. Por um lado, existe uma oportunidade de lucro a curto prazo, fornecendo no imediato apenas os clientes mais lucrativos. No entanto, isso pode ser prejudicial para as relações da empresa com clientes menos lucrativos, que recebem um nível de serviço mais baixo. No caso de, eventualmente, as condições do mercado se alterem no futuro, esses clientes até então negligenciados, podem ser essenciais para manter a rentabilidade do negócio. Contudo, uma vez que, no passado, receberam um nível de serviço inferior, os negócios podem não se materializar quando forem mais necessários.

Hoje é amplamente aceite que a indisponibilidade do produto incorra numa perda da fidelidade por parte do cliente que pode ser difícil de estimar, não sendo normalmente relevante a razão para essa falha. Os estudos relativamente à resposta do consumidor a situações de rutura de stock nas lojas são classificados em três grandes categorias: (i) substituir, (ii) adiar e (iii) não comprar (Maulana et al., 2020; Zinn & Liu, 2001). Os consumidores podem optar por substituir pela mesma marca (outro modelo, por exemplo) ou substituir por outra marca. Alternativamente, os consumidores podem optar por abandonar a loja sem comprar o produto ou comprar numa outra loja.

A perda de receita de vendas de pedidos cancelados é uma consequência natural, fácil de calcular. No entanto, estimar a perda em vendas futuras devido à insatisfação do cliente é, geralmente, mais difícil. Lawrence & Pasternack (2002), por exemplo, argumentam que muitas empresas não têm ideia do que o custo a longo prazo para um cliente insatisfeito pode ser. A evidência empírica encontrada em Blazenko & Vandezande (2003) vincula a probabilidade de perda de receita decorrente da perda de fidelidade para as alternativas ao mesmo produto ou produtos semelhantes. Segundo os autores, se existirem boas fontes alternativas para o produto em questão, a prospeção de perdas de receitas a longo prazo é maior.

As restrições de componentes e produtos finais ocorrem frequentemente em várias indústrias, como a eletrónica, a farmacêutica e a automóvel. Por exemplo, nos últimos anos a indústria eletrónica tem experienciado uma grande escassez de componentes, especialmente ao nível dos semicondutores, cujo tempo de entrega varia entre 4 e 52 semanas (Seitz et al., 2022). Esta falta de componentes, influencia uma vasta gama de outras indústrias indiretas, com um custo estimado de 240 biliões de dólares para a economia dos Estados Unidos no ano de 2021 (Villafranca, 2022). Além deste, existem outros exemplos também estudados para a indústria farmacêutica por Saedi et al. (2016), FDA (2019) e Gibson et al. (2012). Também na indústria automóvel estes efeitos são apontados por Zhu et al. (2020) e Cachon & Lariviere (1999).

Em várias cadeias de abastecimento, a resposta para este problema é recorrer à alocação dos produtos aos clientes, isto é, a prática de racionar os pedidos dos clientes tendo em conta uma série de parâmetros. O processo de priorizar clientes ou produtos pode ser realizado de diversas formas. Esta alocação pode ser feita priorizando os clientes com base na sua importância para a empresa, como aqueles que geram mais receita ou possuem mais valor no longo prazo. Outra abordagem é priorizar os clientes com base na urgência de seus pedidos, como aqueles com prazos de entrega mais curtos ou que acarretam multas aquando de atrasos na entrega. Além disso, as empresas também podem priorizar os clientes com base na sua rentabilidade, como os que geram as maiores margens de lucro ou que contribuem para os objetivos estratégicos da organização. Contudo, é importante realçar que não existe uma abordagem que funcione em todas as empresas. Deste modo, a utilização de cada um dos métodos depende de uma série de fatores como o tipo de indústria, os produtos em si e as características dos clientes (Cachon & Lariviere, 1999).

Existem vários mecanismos de alocação, sendo grande parte utilizados no contexto da indústria. Entre eles encontram-se (i) a alocação proporcional, (ii) alocação linear, (iii) seleção de canais de distribuição ou (iv) leilão. Estas técnicas têm sido amplamente utilizadas no contexto da escassez de componentes e produtos nas indústrias, referidas inicialmente (Furuhata & Zhang, 2006).

O presente trabalho tem como objetivo o desenvolvimento de um mecanismo de alocação para os produtos finais da família RWH na Bosch Termotecnologia. Através do desenvolvimento deste mecanismo, pretende-se eliminar a falta de objetividade inerente a este processo, bem como aumentar a transparência para com os clientes. Estes deverão ter conhecimento das regras desta alocação.

Deste modo, a empresa deverá decidir a qualidade do serviço a ser prestado a cada um dos clientes no período em questão, tendo em conta todos os fatores considerados como relevantes. O objetivo geral deverá passar pela maximização do lucro a longo prazo, sabendo que, negligenciar um cliente hoje, poderá ter consequência na sua relação com a empresa a longo prazo.

## 1.2. Objetivos e Metodologia

O principal objetivo do projeto consiste na criação de uma regra objetiva para a alocação mensal dos produtos finais, produzidos na fábrica de Aveiro aos diferentes mercados, a fim de aumentar a transparência para com os mesmos e eliminar a subjetividade atualmente associada a esta tarefa.

Deste modo, e tendo em conta todo o contexto do projeto, as principais tarefas dizem respeito à definição dos parâmetros a incluir como base para o cálculo das quantidades a distribuir, à recolha e organização dos dados e à criação de um suporte digital que permita a visualização e análise dos resultados. Além disso, será necessária a introdução de um novo processo padrão para a rotina mensal relacionada com o projeto.

Em suma, os objetivos deste projeto são:

- Criação de uma regra objetiva para a alocação dos produtos finais aos mercados;
- Desenvolvimento de uma interface visual para apresentação dos resultados;
- Acompanhamento da implementação do projeto e identificação de possíveis melhorias.

De modo a atingir os objetivos previamente identificados, é adotada uma metodologia que guia o desenvolvimento do trabalho.

Primeiramente, foi necessário conhecer a empresa e a sua hierarquia, com o objetivo de identificar todas as fontes de informação que serão necessárias para o projeto. Além disso, foi necessário tomar conhecimento do desafio proposto e perceber quais as áreas diretamente relacionadas, identificando de uma forma clara, o foco do trabalho, compreendendo o contexto do mesmo e identificando os objetivos para o projeto.

De seguida, procedeu-se à análise do problema. Nesta fase, compreenderam-se as limitações existentes através da identificação dos principais problemas relacionados com o desafio proposto bem como propostas de melhoria. Foi recolhida informação acerca de toda a envolvência do projeto de alocação de modo a compreender as suas especificações, necessidades e objetivos. Também foram discutidos os parâmetros e indicadores a considerar para o mecanismo de alocação.

Após a compreensão do desafio, foi elaborada uma pesquisa interna das ferramentas mais adequadas a utilizar para resolver o desafio. Por outras palavras, para o desenvolvimento do mecanismo de alocação, recorreu-se a sessões de benchmarking com outras empresas do Grupo Bosch que utilizam projetos de alocação semelhantes. Paralelamente, com o objetivo de obter mais informação acerca dos tópicos, foi efetuada uma pesquisa de literatura.

Posteriormente, procedeu-se à aplicação das ferramentas estudadas para o desenvolvimento do mecanismo de alocação. Foram desenvolvidos dois métodos de alocação com base nas regras de alocação definidas e foi criado um suporte para a visualização e análise dos dados e resultados.

Para finalizar, efetuou-se uma análise crítica ao trabalho desenvolvido, identificando os pontos de melhoria e foram realizados testes de utilização da ferramenta no âmbito do utilizador. Após a implementação de todas as melhorias identificadas, foram salientados possíveis pontos para trabalhos futuros.

#### 1.3. Estrutura

O presente documento está dividido em seis Capítulos.

O Capítulo 1 introduz o projeto em desenvolvimento, apresentado a motivação e a contextualização do mesmo. A metodologia utilizada e os objetivos do projeto em questão são também abordados.

 O Capítulo 2 apresenta a empresa e o departamento onde foi desenvolvido o projeto, demonstrando as diferentes áreas de negócio e as funções da equipa integrada.

O Capítulo 3 expõe a pesquisa efetuada acerca dos principais tópicos relacionados com o projeto. Exemplos práticos de implementação de projetos semelhantes são também fornecidos

O Capítulo 4 aborda o caso de estudo, demonstrando a situação atual e a análise efetuada acerca do mesmo.

O Capítulo 5 apresenta e discute os resultados obtidos.

O Capítulo 6 oferece as principais conclusões e identifica as limitações, bem como os possíveis pontos de melhoria. Aponta direções de pesquisa e trabalho futuro.

## 2. A Empresa

Nesta secção é realizada a apresentação do grupo Bosch, no qual foi desenvolvido o presente projeto de estágio, mais concretamente na divisão de Home Comfort, localizada em Aveiro. É descrita a constituição funcional do departamento da Logística, elucidando quais as áreas que o compõem e suas principais responsabilidades.

## 2.1. O Grupo Bosch

O Grupo Bosch foi fundado no ano de 1886 na cidade alemã de Estugarda, por Robert Bosch. No seu começo, o grupo Bosch era uma "oficina de mecânica de precisão e eletricidade". Este foi o início de uma empresa multinacional, constituindo na atualidade a empresa Robert Bosch GmbH, que tem vindo a construir um historial caraterizado pela inovação, compromisso social e orientação à melhoria contínua dos seus processos. Atualmente, as suas operações estão distribuídas em quatro grandes divisões: (i) Soluções de Mobilidade, (ii) Tecnologia Industrial, (iii) Bens de Consumo e (iv) Tecnologia de Energia e Edifícios (Bosch Group, 2023).

Em linha com o seu lema de fornecer "Tecnologia para a vida", os produtos e serviços do grupo Bosch são criados para gerar soluções inovadoras, úteis e que contribuam para uma melhor qualidade de vida das pessoas (Bosch Group, 2023).

O grupo Bosch é líder mundial no fornecimento de tecnologia e serviços. Em 2022 contava mais de 420 000 colaboradores distribuídos por 468 subsidiárias em mais de 60 países, tendo obtido uma faturação de 88,2 mil milhões de euros. A força inovadora tem sido a chave de sucesso para o crescimento económico e consequente liderança do mercado, com um investimento de 7,2 mil milhões de euros em pesquisa e desenvolvimento - Figura 1 (Bosch Group, 2022c).

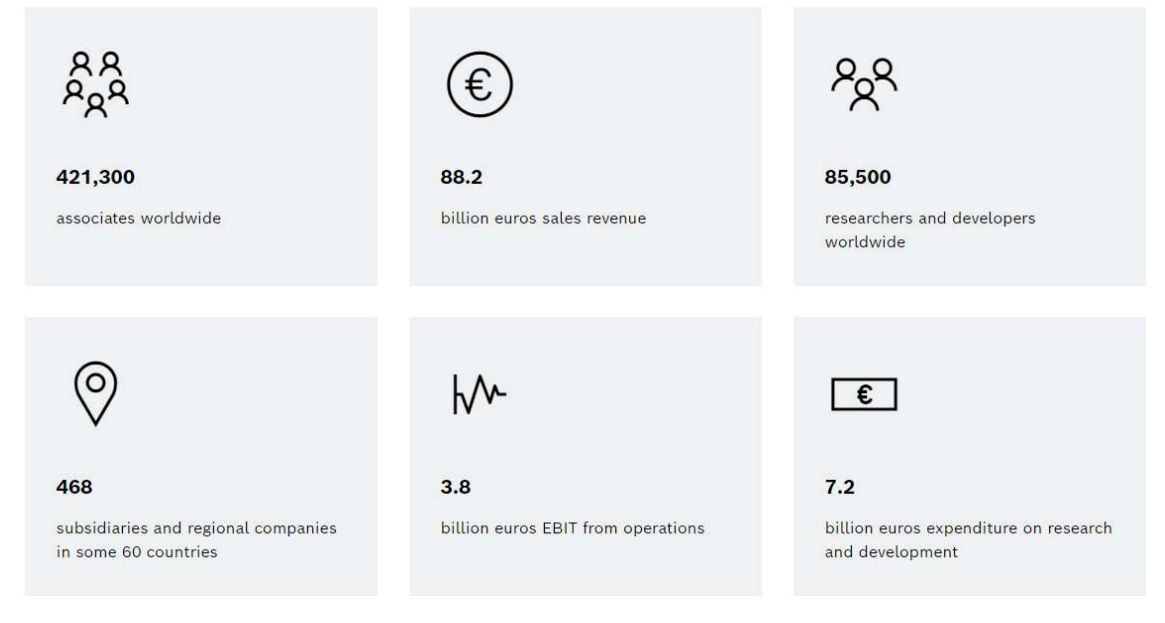

Figura 1 - Dados chave do Grupo Bosch a 31/12/2021 (Bosch Group, 2023).

A estrutura jurídica da Robert Bosch GmbH assegura a independência empresarial do Grupo Bosch. Permite à empresa efetuar um planeamento a longo prazo e realizar investimentos significativos para o futuro. A maioria das ações (94%) da Robert Bosch GmbH são detidas pela fundação sem fins lucrativos Robert Bosch Stiftung GmbH. As restantes ações são detidas por uma sociedade da família Bosch e pela Robert Bosch GmbH - Figura 2 (Bosch Group, 2023).

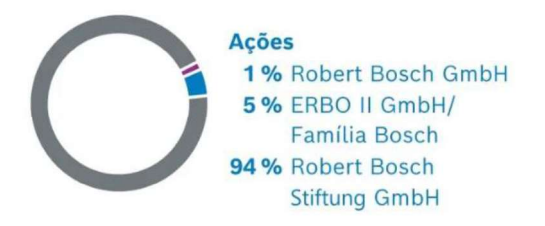

Figura 2 - Estrutura acionista do Grupo Bosch (Bosch Group, 2022c).

Como prova da grande importância dada pelo grupo ao compromisso social e sustentabilidade, o grupo Bosch foi a primeira empresa industrial com esta dimensão a atingir a neutralidade carbónica em 2020 (Bosch Group, 2022b).

A Bosch surge em Portugal, no ano de 1911, com a chegada dos seus produtos. Todavia, apenas em 1960 foi fundada em Lisboa a primeira subsidiária Bosch responsável pelas vendas e serviços. Atualmente, é ainda representada pela Bosch Car Multimedia Portugal (Braga), a Bosch Security Systems – Sistemas de Segurança (Ovar) e a Bosch Termotecnologia (Aveiro) (Bosch Group, 2023).

Com mais de 5.800 colaboradores, a Bosch é uma das maiores empregadoras industriais em Portugal, gerando, em 2020, 1.6 mil milhões de euros em vendas. Nestas unidades fabris é desenvolvida e fabricada uma vasta gama de produtos, sendo cerca de 95% produtos exportados para os mercados internacionais (Bosch Group, 2023).

#### 2.2. Bosch Home Comfort

A divisão de Home Comfort da Bosch, anteriormente designada de Termotecnologia, é líder mundial no desenvolvimento e produção de sistemas de aquecimento e de água quente, proporcionando conforto através de soluções de elevada eficiência energética e amigas do ambiente. Concentra-se, sobretudo, na gestão sustentável dos recursos, bem como na flexibilidade do sistema e a facilidade de utilização para o benefício do cliente (Bosch Group, 2023).

A Bosch Termotecnologia S.A., adiante designada como Aveiro Plant (AvP), iniciou a sua atividade no ano de 1977, em Cacia, Aveiro, sob a designação de Vulcano Termodomésticos S.A., baseando a fabricação e comercialização de esquentadores a gás em Portugal. Desde então, a empresa é líder no mercado de soluções de água quente em Portugal e na Europa. Em 2008, assumiu a designação de Bosch Termotecnologia, S.A., tornando-se no centro de competências para produção de esquentadores, competindo-lhe desde então a conceção, desenvolvimento, produção e comercialização de novos produtos (Vulcano, 2022).

Na fábrica AvP, onde o presente projeto foi desenvolvido, emprega mais de 1000 colaboradores, sendo produzida uma vasta gama de esquentadores, a gás e elétricos, caldeiras bombas de calor (Figura 3). Em conjunto, representam mais de 10.000 referências de produtos e traduziram-se em mais de 350 milhões de euros em vendas no ano de 2022, o melhor ano de sempre de AvP.

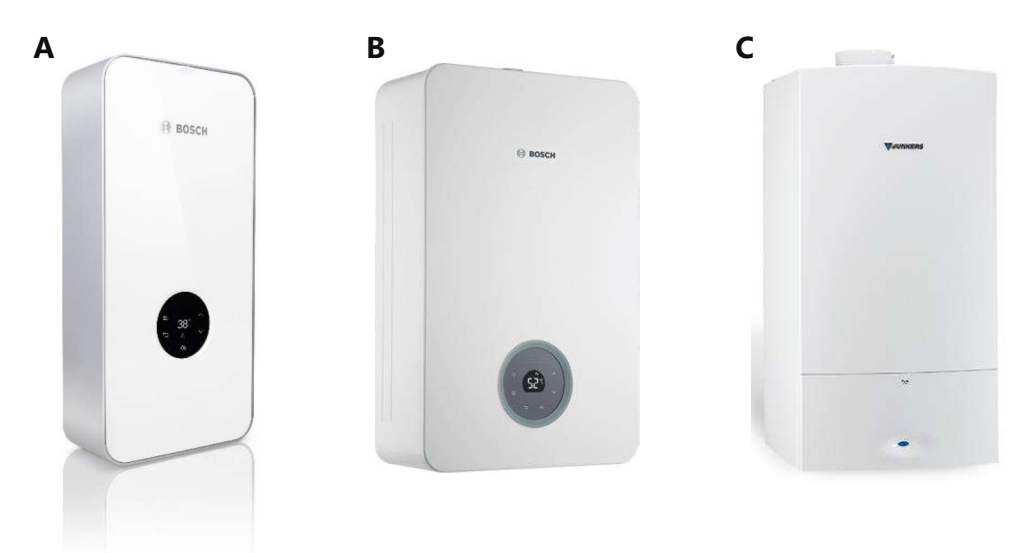

Figura 3 - Exemplos de equipamentos produzidos em AvP. Esquentador elétrico (A), esquentador a gás (B) e caldeira (C).

Atualmente, AvP é também o Centro de Competências Bosch para o negócio de águas quentes RWH. Ou seja, trata-se da localização central a nível mundial da unidade de negócio de aquecimento de água quente residencial.

#### 2.2.1. Estrutura da Empresa

Hoje em dia, a divisão de Home Comfort da Bosch contém várias áreas de negócio - Business Units (BU) - sendo elas Combustion Solutions (CS), Electric Systems (ES), Residencial Water Heating (RWH) e ainda Climate & Well-being (CW). Apenas as três primeiras possuem produção em AvP. Cada BU tem uma responsabilidade global tanto pelas suas unidades fabris, bem como dos seus produtos, sendo que, para cada uma delas, são definidos objetivos, receitas e investimentos a cumprir.

Em AvP foi adotada uma abordagem inovadora em relação à estrutura organizacional comum no tecido empresarial português. Em janeiro de 2020, a empresa implementou uma organização baseada no produto, criando três equipas multifuncionais designadas como Value Streams (VS). Cada VS inclui todas as funções necessárias para produzir o produto para o qual é diretamente responsável, incluindo produção, logística, qualidade, engenharia de processo e industrialização de novos produtos.

Esta mudança foi motivada pelo desejo da empresa em diversificar seu portefólio de produtos, o que exigia a produção de famílias de produtos com requisitos distintos. A organização por produto permite uma maior orientação para as necessidades específicas de cada família de produtos e também uma resposta mais rápida e flexível às necessidades do cliente.

Além das equipas em cada VS, há também outras equipas responsáveis por funções transversais, como logística, higiene e segurança no trabalho, manutenção, qualidade, digitalização, indústria 4.0 e infraestruturas. A fábrica conta com três VS, cada uma incluindo departamentos responsáveis pela gestão de produção/operações, logística, qualidade e desenvolvimento de projetos:

- VS RWH: AvP/RWH soluções de água quente residencial, ou seja, esquentadores a gás e elétricos e cilindros elétricos.
- VS CS/ES:  $AvP/CS-ES solu\zeta\bar{o}es$  de aquecimento residencial. Enquanto a área de negócio CS é referente a unidades de combustão (caldeiras a gás), a área ES corresponde a bombas de calor elétricas.
- VS MFO (Manufacturing Components): AvP/MFO componentes fabricados internamente que são abastecidos às linhas finais para montagem de produto acabado (que estão na responsabilidade dos dois outros VS). Estes produtos incluem peças estampadas, tubos de cobre, acessórios, frentes, câmaras de combustão, entre outros

## 2.2.2. VS RWH

O projeto em questão foi desenvolvido no VS RWH que, como mencionado anteriormente, é responsável pela produção de esquentadores a gás e elétricos e cilindros elétricos.

Este VS está subdividido em 4 equipas (Figura 4):

- 1. A equipa de operações, responsável por garantir a industrialização, realizar análises de medição de tempos e métodos, identificar melhorias nos processos produtivos, implementar projetos e efetuar análises ergonómicas;
- 2. A equipa de qualidade, responsável pela resolução de problemas de qualidade relacionados com produtos e processos, participação nos processos de industrialização, aprovação de equipamentos, análises de risco, formação de pessoas, seguimento de Key Performance Indicators (KPI's) e definição de ações de melhoria para assegurar os diversos indicadores;
- 3. A equipe de logística, que contempla: (i) a equipa de logística de cliente, responsável pela gestão de stocks, clientes e encomendas de material acabado, assim como peças de substituição, e pela monitorização dos KPI's determinados; (ii) a equipa de procurement e planeamento de produção, responsável pelo planeamento, aprovisionamento e gestão de stock de componentes de compra e gestão de encomendas a fornecedores; e (iii) planeamento de produção.
- 4. A equipa de gestão de produção, responsável por supervisionar as atividades de produção, garantir o cumprimento das regras de prevenção de riscos, coordenar ações de melhoria e produtividade, gerir a equipa de produção e monitorizar indicadores de gestão de área  $(KPI's).$

Cada uma destas equipas desempenha papéis importantes no VS, trabalhando em conjunto para garantir o sucesso da área de negócio RWH.

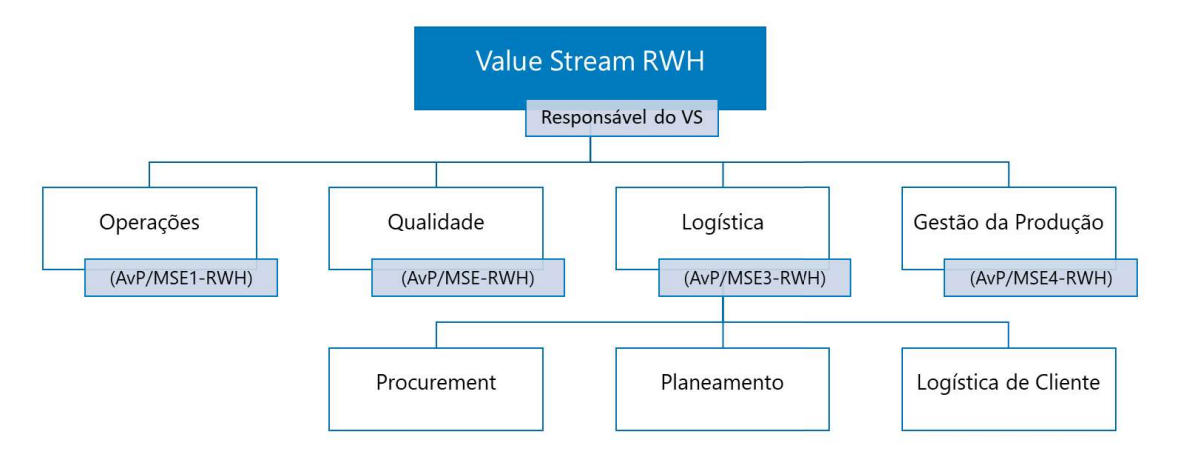

Figura 4 - Estrutura do VS RWH.

## 3. Enquadramento Teórico

Nesta secção são explorados os principais conceitos para a implementação do caso prático, como o processo de Sales & Operations Planning (S&OP), alocação de capacidade, otimização multiobjetivo e ainda Business Inteligence (BI). Estes conceitos exercem papéis fundamentais na otimização do desempenho operacional e na tomada de decisões nas organizações. Ao explorar estes temas, esta secção pretende clarificar a sua interligação, implicações práticas e potencial para melhorar a eficiência operacional e a tomada de decisões em ambientes empresariais competitivos.

### 3.1. Sales & Operations Planning

O conceito de S&OP é definido pela APICS, atualmente conhecida como Association for Supply Chain Management, como "um processo para desenvolver planos táticos que fornecem à administração a capacidade de direcionar estrategicamente o negócio de modo a obter vantagem competitiva de forma contínua, integrando planos de marketing focados no cliente para produtos novos e existentes com a gestão da cadeia de abastecimento" (Cox & Blackstone, 2002; Noroozi & Wikner, 2017). O S&OP tem como objetivo principal equilibrar a procura e os planos de oferta, sendo uma combinação de pessoas, processos e tecnologia (Noroozi & Wikner, 2017).

O processo reúne todos os planos do negócio (vendas, marketing, desenvolvimento, fabrico e financeiro) num plano único integrado. Deve ser realizado e revisto pelo menos uma vez por mês, a um nível agregado por família de produto. Deve, também, conciliar todos os planos de oferta, procura e novos produtos nos níveis detalhado e agregado e vinculado ao plano de negócios. Surge como a declaração definitiva dos planos da empresa para o curto e médio prazo, abrangendo um horizonte suficiente para planear os recursos e apoiar o processo de planeamento anual dos negócios. Executado adequadamente, o processo de S&OP vincula os planos estratégicos do negócio à sua execução e analisa as medições de desempenho para melhoria contínua (Cox & Blackstone, 2002; Noroozi & Wikner, 2017).

Cada empresa desenvolve o seu próprio processo de S&OP consoante as necessidades específicas de cada negócio. No entanto, geralmente seguem uma estrutura base com cinco etapas - Figura 5 (Ávila et al., 2019; T. F. Wallace, 2004):

- Recolha de dados Esta primeira etapa consiste na recolha de todos os dados que influenciam diretamente o processo de S&OP e ocorre logo após o fim do mês. Isto inclui a atualização dos ficheiros com os últimos dados relativos a vendas, produção, níveis de inventário, entre outros. Além disso, podem ainda ser efetuados alguns cálculos que auxiliem as etapas seguintes, como, por exemplo, análises de tendência de vendas, precisão das previsões anteriores, entre outros.
- Planeamento da procura Nesta etapa são determinadas previsões de vendas, com base nas informações da fase anterior. Esta previsão é normalmente efetuada pelos departamentos de vendas e/ou marketing, focando-se naquilo que os clientes querem comprar, independentemente das limitações de produção. O resultado esperado desta fase, é a previsão da procura para o período em análise, servindo como base para todo o processo de S&OP.
- Planeamento da oferta Nesta etapa, utilizando as previsões da procura desenvolvidas pelos departamentos de vendas e marketing na etapa anterior, são analisadas as melhores alternativas, de acordo com o plano de negócios da empresa, no que toca à lucratividade, receita e nível de serviço ao cliente. A combinação desta análise com as previsões de procura da etapa anterior, origina o plano inicial da oferta.
- Reunião prévia Nesta etapa, os responsáveis das diferentes funções de negócios, normalmente os departamentos de vendas, operações e financeiro, analisam discutem os planos anteriormente desenvolvidos com grande detalhe. O objetivo é tomar decisões considerando o equilíbrio entre a procura e a oferta.
- Reunião executiva Durante esta reunião, a gestão de topo analisa e revê o plano, aceitando e/ou modificando as decisões tomadas na etapa anterior. O objetivo é autorizar as mudanças em áreas onde estão incluídos custos consideráveis, como produção, compras e distribuição. Durante esta etapa são ainda analisados e discutidos os indicadores-chave mais relevantes.

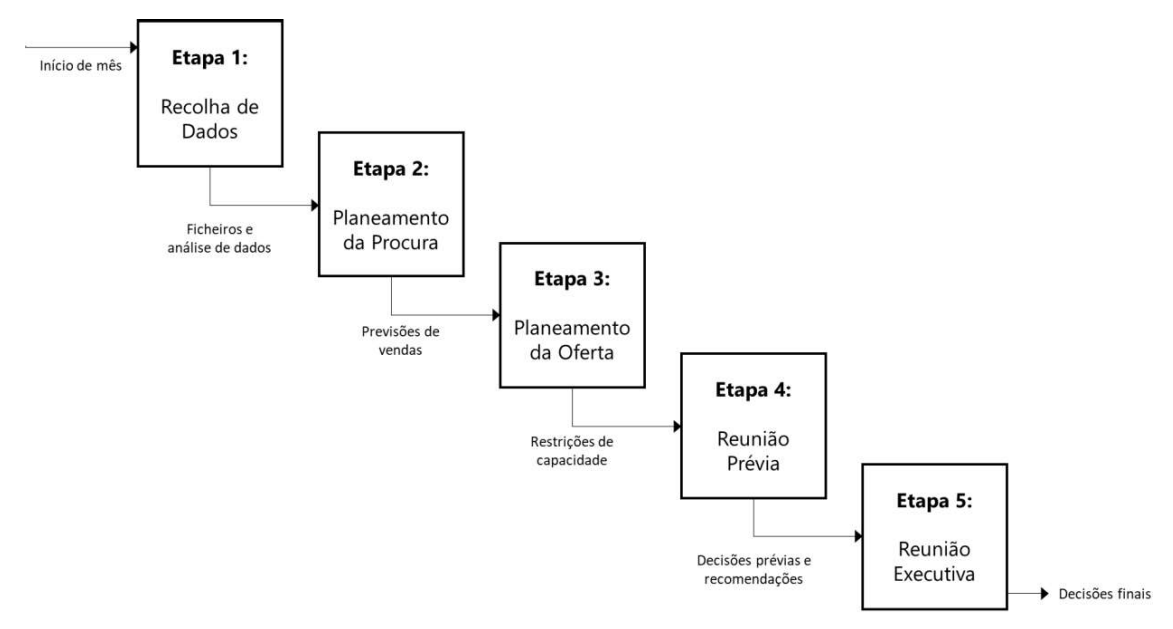

Figura 5 - Processo de S&OP. Adaptado de (Wallace & Stahl, 2008).

O processo de S&OP deve ser visto como sendo sobre as pessoas que participam nele em vez de apenas um conjunto de modelos e software. Deste modo, a perceção acerca dos benefícios deste processo está vinculada ao contexto cultural da organização, integração das várias funções envolvidas no processo de tomada de decisão e da eliminação das divisões entre diferentes pessoas da organização (Noroozi & Wikner, 2017). A implementação de S&OP sobre esta visão, para além de melhorar a cooperação entre colaboradores de diferentes áreas, aperfeiçoa o serviço e a satisfação do cliente, os níveis e custo de inventário, a precisão das previsões e a performance operacional de uma forma geral (Noroozi & Wikner, 2017; Thomé et al., 2012).

Se após as etapas 2 e 3 se verificar uma situação em que a procura é superior à oferta possível, será necessário recorrer à alocação. As decisões de S&OP envolvem também a alocação de capacidade de modo a suportar as previsões de vendas. O verdadeiro desafio consiste em garantir a satisfação do cliente, otimizar a alocação de capacidade e assegurar o abastecimento de matérias-primas, enquanto se otimiza o desempenho financeiro da empresa. Uma vez que o S&OP é um processo de planeamento a médio prazo, estas decisões devem ser tomadas sob incerteza (Feng et al., 2013).

#### 3.2. Mecanismos de Alocação de Capacidade

Como referido anteriormente, em várias cadeias de abastecimento, a resposta para este problema é recorrer à alocação dos produtos aos clientes, isto é, a prática de racionar os pedidos dos clientes tendo em conta uma série de parâmetros (Cachon & Lariviere, 1999).

A indústria usa diversos mecanismos de alocação (alocação proporcional, alocação linear, seleção de canais de distribuição ou leilão) no contexto da escassez de componentes e produtos nas indústrias referidas inicialmente (Furuhata & Zhang, 2006).

Existem diferentes propriedades do mercado que influenciam as decisões da alocação, como o número de clientes e fornecedores, a sua concorrência e competitividade, a tipologia dos produtos em questão ou o comportamento dos clientes face à alocação. Ao longo do tempo foram sendo estudados e desenvolvidos diferentes esquemas de alocação, que podem ser utilizados tendo em conta o conjunto de propriedades que compõe cada caso específico. Zhou et al. (2014) dividem a investigação académica sobre o tema em dois grandes tópicos. O primeiro, chamado de alocação fixa, foca-se apenas num período de elevada procura onde o fornecedor aloca a sua capacidade aos clientes com base numa proporção das encomendas relativamente ao total (Cachon & Lariviere, 1999). Apesar de este ser o mecanismo de alocação mais intuitivo, vários estudos demonstram que pode levar à inflação das encomendas por parte dos clientes, uma vez que podem aumentar os seus pedidos de modo a terem maiores quantidades alocadas (Cachon & Lariviere, 1999). Além deste problema, Chen et al. (2007) estudam a situação em que os retalhistas competem pelos clientes. Neste contexto, caso a inflação sobre as encomendas seja muito exagerada, pode acontecer uma total disrupção do mercado e interferir negativamente com os interesses de todas as partes envolvidas. O segundo tópico de alocação apresentado por Zhou et al. (2014) diz respeito à alocação turn-and-earn onde os retalhistas são incentivados a aumentar as suas encomendas nos períodos de baixa procura de modo a obterem mais quantidades nos períodos de elevada procura. Vários estudos demonstram que esta alocação traz alguns benefícios face à alocação fixa, reduzindo na maior parte das vezes a inflação exagerada das encomendas. Além disso, possibilita ainda uma melhor utilização da capacidade produtiva do fornecedor nos períodos de baixa procura (Lee et al., 1997).

Além destes mecanismos existem outros mais simples que podem seguir uma ou várias das seguintes regras (Wallace & Stahl, 2008):

- First Come First Served (FCFS) As encomendas são produzidas na ordem em que são  $\bullet$ recebidas. É uma abordagem simples e direta, mas pode não levar em consideração a importância ou rentabilidade dos clientes.
- Alocação com base na prioridade ou importância Prioriza clientes ou encomendas com base na sua importância para o negócio. Fatores como lucratividade, valor estratégico ou relacionamentos de longo prazo podem ser considerados ao determinar a prioridade.
- Alocação com base na urgência Prioriza clientes ou encomendas com base na sua urgência.  $\bullet$ Encomendas com prazos de entrega mais próximos recebem maior prioridade de alocação de capacidade para atender às suas exigências com tempo limitado.
- Alocação com base na rentabilidade Aloca capacidade com base na rentabilidade dos clientes ou encomendas. Encomendas com margens altas ou lucratividade elevada podem receber maior alocação de capacidade em comparação com outras de menores margens.
- $\bullet$ Alocação estratégica - Alinha a alocação de capacidade com os objetivos estratégicos da empresa. Por exemplo, se a expansão para um novo mercado ou o lançamento de uma nova família de produtos for uma prioridade estratégica, a capacidade pode ser alocada para apoiar essas iniciativas.
- Alocação dinâmica ou em tempo real Ajusta a alocação de capacidade em tempo real com  $\bullet$ base nas condições de procura e oferta em constante mudança. Considera fatores como encomendas em atraso, capacidade disponível e a dinâmica do mercado para tomar decisões de alocação.
- Modelos de otimização matemática Modelos matemáticos complexos, como programação linear ou programação inteira, podem ser usados para otimizar a alocação de capacidade. Estes modelos consideram múltiplas variáveis e restrições para encontrar a alocação ótima de capacidade com base em objetivos ou critérios predefinidos.

É importante realçar que diferentes empresas podem usar diferentes combinações destes mecanismos, com base na sua tipologia de negócio, características do produto, base de clientes e objetivos estratégicos. A escolha do mecanismo de alocação de capacidade depende de vários fatores, incluindo as prioridades do negócio, capacidades operacionais e requisitos dos clientes (Cachon & Lariviere, 1999; T. Wallace & Stahl, 2008).

A alocação de capacidade está normalmente incluída no processo de S&OP, normalmente entre as etapas do planeamento da oferta e a reunião prévia (Hsu & Wang, 2010). Feng et al. (2013) demonstram como as decisões de alocação de capacidade influenciam os contratos acordados com os clientes e os fornecedores, de forma a otimizar a lucratividade da cadeia de abastecimento. Estas decisões são, na maioria dos casos, tomadas com base em conjuntos de dados diversos, tentando encontrar as soluções que melhor se adequem à situação específica da alocação. Em grande parte destas situações, os decisores ficam perante vários objetivos conflituosos, entre os quais devem encontrar um equilíbrio de modo a alcançar os objetivos estratégicos da empresa.

#### 3.3. Otimização Multiobjetivo

A maior parte dos problemas reais possuem vários objetivos que, por vezes, entram em conflito, o que impossibilita a obtenção de uma solução que possa otimizá-los simultaneamente. Por essa razão, é bastante comum olhar para este tipo de problemas de engenharia como problemas de otimização multiobjetivo (Sharma & Kumar, 2022). Nesse sentido, os decisores enfrentam o desafio de selecionar uma solução de compromisso, também chamadas de tradeoffs, que equilibre da melhor forma possível os objetivos considerados. Por esta necessidade de equilíbrio, na análise multiobjetivo, o conceito de "ótimo" é substituído pelo conceito de "não-dominância" (Caramia & Dell'Olmo, 2020).

A resolução de problemas multiobjetivo resulta num conjunto de pontos no espaço das funções objetivo, conhecidos como soluções ótimas de Pareto. Para identificar a frente ótima de Pareto, utilizase o conceito de não-dominância (Gunantara, 2018). Uma solução Y é considerada dominada por uma solução X se X for superior em pelo menos uma função objetivo, sem ser inferior em qualquer outra função objetivo. Por outras palavras, uma solução  $X$  é não-dominada quando não existe outra solução viável que apresente uma melhoria em pelo menos uma função objetivo, sem comprometer o desempenho em outras funções. O conjunto de soluções não-dominadas é denominado frente ótima de Pareto (Ehrgott, 2000; Sharma & Kumar, 2022). Deste modo, torna-se evidente que o decisor deve concentrar sua atenção exclusivamente no conjunto de soluções não-dominadas.

As soluções não-dominadas podem ser obtidas de diversas formas. apresentam os seguintes procedimentos:

- $\bullet$ Abordagem da soma ponderada - atribuem-se pesos diferentes a cada objetivo, com base na sua importância relativa, e esses objetivos são combinados numa única função objetivo;
- Método  $\epsilon$ -constraint otimiza-se uma das funções objetivo, enquanto as outras são  $\bullet$ convertidas em restrições do problema;
- Programação por metas o objetivo é minimizar as discrepâncias em relação aos objetivos  $\bullet$ especificados para cada função objetivo;
- $\bullet$ Método da função de utilidade - todos os objetivos são combinados numa função de utilidade, uma expressão matemática que busca modelar as preferências do decisor, tornandose a função objetivo do problema de otimização.

Esses procedimentos são utilizados para auxiliar na busca pelas soluções não-dominadas em problemas multiobjetivo.

O método  $\varepsilon$ -constraint é uma abordagem de resolução de problemas de otimização multiobjetivo que utiliza restrições adicionais para encontrar as soluções não-dominadas do problema.

Considerando um problema multiobjetivo apresentado, onde  $x$  corresponde ao vetor das variáveis de decisão,  $f_1(x)$  e  $f_2(x)$  representam as funções objetivo (1) e (2), respetivamente e *S* refere a região original admissível,

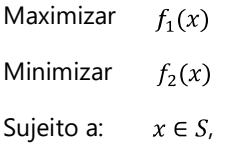

no método  $\varepsilon$ -constraint otimiza-se uma das funções objetivo, enquanto a outra é convertida numa restrição:

Maximizar 
$$
f_1(x)
$$
  
Sujeito a:  $f_2(x) \ge \varepsilon_2$   
 $x \in S$ 

Através da variação dos limites da restrição  $\varepsilon$ <sub>2</sub>, podem ser obtidos diferentes elementos da frente de Pareto (Caramia & Dell'Olmo, 2020).

#### 3.4. Business Intelligence

Considerando que a qualidade das decisões tomadas dentro de uma organização é afetada pelo uso eficaz e eficiente dos conjuntos de dados disponíveis, estes constituem um recurso estratégico para as organizações (Košcielniak & Puto, 2015). Além disso, são os dados que permitem sustentar e auxiliar a tomada de decisão baseada em eventos e acontecimentos do ambiente real.

O Business Intelligence (BI) é descrito como um processo intensivo de transformação de grandes quantidades de dados não estruturados em informação útil e de conhecimento. As ferramentas de BI visam processar os dados com o objetivo de permitir a compreensão do passado e presente da organização e, baseadas nesse conhecimento, permitir aos gestores e analistas extrapolar e projetar o futuro (Jain & Sharma, 2018).

As ferramentas de BI também permitem a visualização de relatórios através de dashboards que condensam grandes quantidades de dados, tornando-os fáceis de visualizar. Isto permite aos analistas fazerem rápidas comparações de desempenho com métricas de negócio e KPI's previamente identificados e definidos, aumentando assim a velocidade e eficácia na tomada de decisões e na identificação de oportunidades de mercado (Microsoft, 2023a).

#### 3.4.1. Visualização de Dados

Vivemos atualmente na era do big data, uma altura em que as pessoas são constantemente sobrecarregadas com grandes quantidades de informação. Neste sentido, tornam-se particularmente importantes os conceitos de Business Intelligence e Analytics, nomeadamente através de ferramentas de visualização de dados, como soluções para apresentar informações de forma simples e compreensível (Lin et al., 2018).

A visualização de dados consiste na representação gráfica de informações e dados, usando elementos visuais, como diagramas, gráficos e mapas. Está a tornar-se cada vez mais importante nas organizações, pois permite fazer perguntas mais precisas e tomar decisões mais informadas. Com o avanço das novas tecnologias e programas de computador mais acessíveis, ficou mais fácil obter informações sobre a empresa e tomar decisões baseadas em dados. A grande ênfase em métricas de desempenho, dashboards de dados e KPI's mostra a importância de medir e monitorizar os dados da empresa. (Islam & Jin, 2019).

As ferramentas de visualização de dados vão para além dos gráficos padrão frequentemente utilizados no Microsoft Excel. É possível exibir dados de maneiras mais elaboradas e sofisticadas, como gráficos de tendência, mapas geográficos, mapas de calor, entre outros. Os visuais podem ainda incluir capacidades interativas, permitindo aos utilizadores filtrar e detalhar os dados para uma análise mais profunda. Os dados exibidos visualmente são mais fáceis de compreender e analisar, tornando mais rápida a descoberta de padrões e a tomada de decisão (Islam & Jin, 2019).

As dashboards são um dos casos de uso mais comuns para visualização de dados. São desenvolvidas e utilizadas por quase todos os setores, desde empresas multinacionais a organizações sem fins lucrativos para oferecer suporte à tomada de decisões suportada em dados (Sarikaya et al., 2019). Few (2006) descreve as *dashboards* como "uma demonstração de informações predominantemente visual utilizada para monitorizar rapidamente as condições atuais que exigem uma resposta oportuna para cumprir uma função específica". Esta definição envolve exibições numa única página, minimalistas e atualizada em tempo real. Uma definição mais ampla é oferecida por Wexler et al. (2017), como "uma exibição visual de dados utilizada para monitorizar condições e/ou facilitar a compreensão de um conjunto de dados", que pode incluir elementos infográficos ou visualizações narrativas. O aumento da quantidade de dados e tecnologias de visualização disponíveis ampliou a adoção das dashboards para novos domínios. O conceito evoluiu de telas de relatórios de visão única para incluir interfaces interativas com múltiplas visualizações e propósitos, incluindo comunicação, aprendizagem e motivação, para além das noções clássicas de monitorização e suporte à tomada de decisão (Sarikaya et al., 2019).

O objetivo pretendido com a utilização de uma dashboard orienta as escolhas ao nível do seu design visual e recursos funcionais (Sarikaya et al., 2019):

• Apoio à tomada de decisão: ao nível estratégico, tático ou operacional. Com o objetivo de ajudar uma organização a escolher entre várias estratégias, melhorar os seus processos, ou avaliar suas operações. As dashboards operacionais descrevem o estado atual e o histórico relativamente a indicadores e métricas quantificáveis. Como forma de exemplo,

se um gráfico mostra um medidor que emite um aviso, pode ser tomada uma ação imediata para corrigir o problema - Figura 6a. Numa outra perspetiva, as dashboards estratégicas têm uma visão mais ampla da capacidade de ação, combinando vários indicadores para orientar a tomada de decisões numa escala temporal mais longa - Figura 6b. Estas categorias não são mutuamente exclusivas, podendo estar incluídas dentro da mesma dashboard.

Comunicação e aprendizagem: Algumas dashboards não solicitam a tomada de decisão em nenhuma escala temporal. Nestes casos, o objetivo passa por comunicar ou educar o leitor acerca dos dados apresentados.

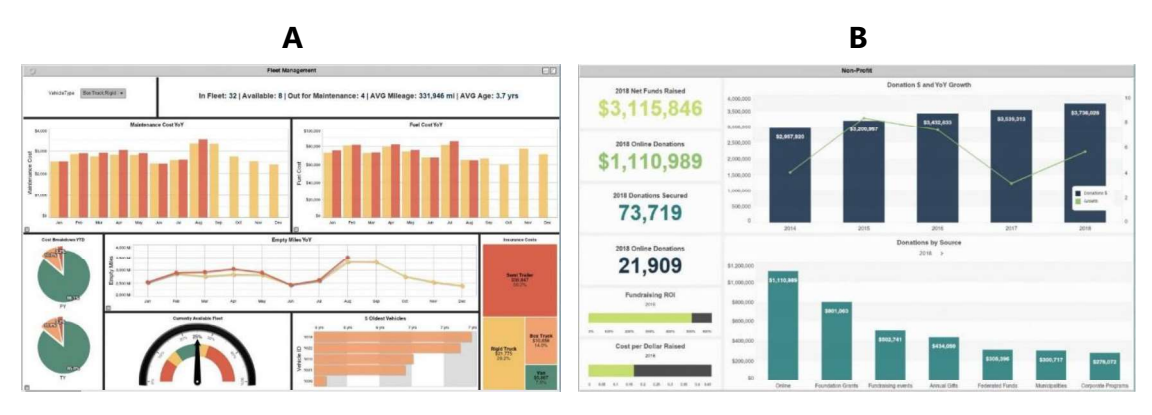

Figura 6 - Exemplo de dashboard operacional (A) e dashboard estratégica (B). Adaptado de (iDashboard, 2018).

Os aspetos visuais e funcionais de uma dashboard geralmente refletem o público-alvo, o seu domínio e experiência de visualização e a relação do utilizador para com os dados (Sarikaya et al., 2019):

- Abrangência: O desenho de uma *dashboard* deverá ter em a abrangência do público que irá  $\bullet$ visualizar e analisar a dashboard. Quanto maior for a gama e a diferença de pessoas a analisála, maior será o nível de detalhe e o contexto necessário para a correta compreensão dos dados.
- Literacia necessária acerca dos dados: A complexidade dos gráficos e visuais pode limitar a  $\bullet$ compreensão e análise de uma dashboard. Deste modo, se o público-alvo tiver uma menor literacia acerca dos dados apresentados, é preferível a utilização de visuais mais simples, como gráficos de barras. Por outro lado, caso o público-alvo tenha algum domínio acerca do que está a ser apresentado, podem ser utilizados gráficos mais complexos e personalizados.

Um outro ponto a ter em conta aquando do desenho de uma dashboard está relacionado com os próprios gráficos e visuais e a interatividade (Sarikaya et al., 2019):

- Construção e Composição: Algumas dashboards permitem aos utilizadores a modificação e a composição dos gráficos e visuais. Esta característica permite uma maior flexibilidade para o utilizador, permitindo selecionar, filtrar e analisar os dados com maior detalhe.
- $\bullet$ Número de páginas: Embora as dashboards sejam tradicionalmente documentos de visualização em página única, podem ser suportadas em vários separadores. Nestes casos, é permitido aos utilizadores mudar entre páginas, que contém diferentes gráficos e visuais que

se relacionam com um diferente aspeto da tomada de decisão ou fornecem o contexto necessário. Por outro lado, tendo a informação dispersa por várias páginas pode dificultar a análise e compreensão dos dados.

Também no âmbito dos conceitos de alocação de capacidade e S&OP é importante a apresentação dos dados de forma visual. Analisando o processo de S&OP apresentado anteriormente, identificaramse as etapas da reunião prévia e reunião executiva como as possíveis oportunidades para a utilização de uma dashboard como apoio à tomada de decisão.

#### 3.4.2. Microsoft Power BI

Atualmente, é crucial que as ferramentas de BI sejam amplamente utilizadas nas empresas pelos trabalhadores e não fiquem restritas aos especialistas. A distância entre análise e gestão de operações tem vindo a diminuir à medida que as ferramentas de BI começam a ser utilizadas em diferentes níveis da organização. (Negash & Gray, 2008).

Em resposta a esta necessidade, foram desenvolvidas várias plataformas user-friendly, capazes de ajudar profissionais sem grande experiência em tecnologias de informação a executar análises personalizadas e derivar informações acionáveis de grandes quantidades de dados sem envolver especialistas em tecnologias de informação. Alguns exemplos deste tipo de ferramentas são o Tableau, Qlik e Power BI (Lin et al., 2018).

O Microsoft Power BI é considerada a principal ferramenta de BI e a mais utilizada no mercado (Manis, 2022). Permite a integração de dados de várias fontes e criar painéis e relatórios interativos e imersivos, fornecendo informação contextualizada sobre os resultados da organização. Desta forma, espera-se que a disponibilidade desta informação em relatórios possa ajudar os processos de tomada de decisão e melhorar a forma como a informação é partilhada entre todos os membros autorizados da organização.

O Power Bi Desktop foi a plataforma utilizada para desenvolver a dashboard do presente projeto. É composta por 3 visões distintas - Figura 7- que possibilitam a criação de um relatório de dados, a vista de relatório, a vista de dados e a vista de modelo (Microsoft, 2023a).

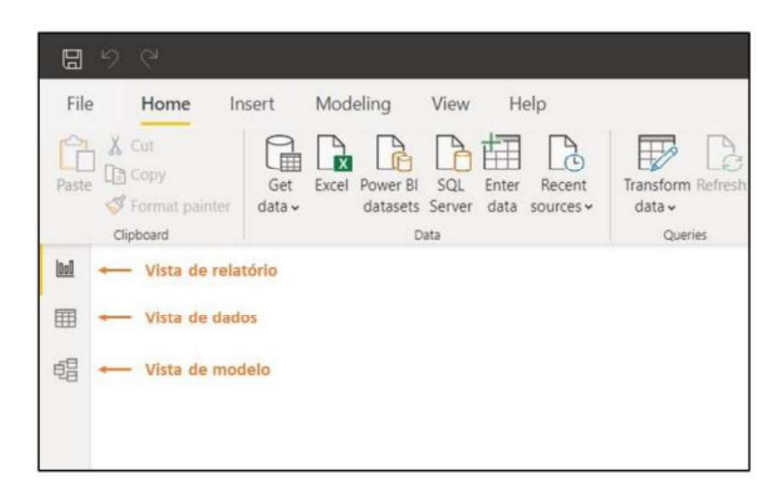

Figura 7 - Visões para a modelação de um relatório de dados no Power BI Desktop.

A visão de relatório é um módulo no Power BI que permite a criação de elementos visuais, como tabelas, gráficos e mapas, para compor um relatório interativo (Microsoft, 2023a). Esses elementos visuais representam graficamente a informação processada a partir dos dados importados. O módulo da vista de dados exibe as diferentes tabelas de dados importadas, permitindo a visualização da constituição de cada uma dessas tabelas já processadas. Por sua vez, a vista de modelo é o local no Power BI onde são estabelecidas as relações entre as diferentes tabelas de dados, permitindo a criação do modelo de dados do sistema. Ao executar essas diferentes fases, é possível construir um relatório de dados interativo e disponibilizá-lo para os usuários com permissão de acesso aos dados em questão.

Com a digitalização das organizações, a Indústria 4.0, introduziu recursos tecnológicos que possibilitam a recolha e o armazenamento de grandes quantidades de dados. As plataformas de BI permitem que este valioso recurso seja processado e disponibilizado para a transmissão de informação ou tomada de decisão. A literatura apresenta vários exemplos da utilização do Power BI como ferramenta de apoio à tomada de decisão. Marques et al. (2020) apresentam uma dashboard desenvolvida para consolidar todos os indicadores operacionais da cadeia de abastecimento do Super Bock Group num único repositório. Com isto, foi possível centralizar e disponibilizar a informação relevante para todos os colaboradores de diferentes áreas. Um outro exemplo, desenvolvido na Embraer, é apresentado por Lima et al. (2021) com o desenvolvimento de uma ferramenta Power BI que tem como objetivo ajudar as organizações no processo de digitalização. A dashboard desenvolvida recolhe dados de diversas fontes, extraindo KPI's relevantes para o processo de tomada de decisão e planeamento estratégico.

## 4. Caso Prático

Neste Capítulo é apresentado o desafio do projeto desenvolvido na Bosch Termotecnologia. Como referido anteriormente, os objetivos passam pela criação de uma regra objetiva para a alocação dos produtos finais aos mercados e pelo desenvolvimento de uma interface visual para apresentação dos resultados. De seguida, é apresentado o estado inicial da empresa relativamente ao processo de alocação e a explicitação dos desenvolvimentos ao longo do projeto.

## 4.1. Estado Inicial

O desafio proposto corresponde à implementação de um projeto novo na área de negócio RWH. Atualmente, nas situações em que a procura supera a capacidade produtiva da fábrica, os produtos finais são distribuídos apenas com base na experiência do planeador de produção. Por vezes, é seguida a metodologia FCFS, em que se fornecem primeiro os clientes com as encomendas colocadas há mais tempo, mas nem sempre isso acontece. Caso um cliente informe que as suas encomendas são urgentes, normalmente os responsáveis logísticos acabam por distribuir os produtos finais para esses clientes.

Para uma correta interpretação do caso prático, é importante perceber que os clientes de AvP são os armazéns Bosch, localizados em diferentes países. Serão estes armazéns, e respetivos responsáveis logísticos, que irão fazer a distribuição dentro do próprio país para os clientes finais. Deste modo, a alocação será feita a estes clientes, adiante designados como mercados.

Atualmente, o processo de S&OP já se encontra incluído nas atividades base das equipas de logística da Bosch Termotecnologia. Para o Grupo Bosch, o propósito de S&OP passa por aumentar e transparência sobre a procura e oferta ao longo da cadeia de abastecimento, melhorar a gestão de inventário e suportar uma tomada de decisão informada. Em suma, o objetivo passa por satisfazer, da melhor maneira, os objetivos do negócio a nível de vendas, produtividade, competitividade e prazos de entrega ao cliente.

A estrutura do processo atual de S&OP na Bosch Termotecnologia, segue a mesma linha daquele que é descrito na literatura - Figura 8. O processo inicia-se com o início do novo mês, onde são recolhidos e tratados os dados relativos ao mês anterior. De seguida, dá-se início a um conjunto de etapas:

- 1. Reunião de planeamento da procura Neste caso, o planeamento da procura ocorre ao nível de cada mercado, liderado pelo responsável de S&OP dos mesmos, em conjunto com a sua equipa, os gestores de produto e os responsáveis de vendas locais. Nesta reunião são analisados os indicadores de vendas no mercado, a precisão das previsões anteriores e é elaborado um plano de procura para o mês seguinte, bem como uma previsão para os 24 meses seguintes.
- 2. Validação da procura Nesta etapa, a validação da procura é feita ao nível da BU. Esta validação é liderada pelo responsável de logística dessa BU, em conjunto com a sua equipa, os planeadores e gestores de produto da BU sendo, por vezes, incluídos representantes de alguns mercados. São revistos os indicadores, comparados com dados históricos e avaliados os eventos que podem influenciar a procura no mês seguintes (lançamento de novos produtos ou eventos de marketing). De seguida, o plano de procura é aprovado ou fica sujeito a alterações.
- 3. Validação da oferta (nível local) Esta etapa é efetuada ao nível de cada fábrica. Com base no plano de procura aprovado anteriormente, cada fábrica avalia a sua capacidade

relativamente aos equipamentos que produz, confirmando as quantidades que produzirá, bem como os cenários de trabalho (número de turnos e trabalhadores), desenvolvendo possíveis soluções no caso de conflitos ou impossibilidades de cumprir o plano proposto.

- 4. Validação da oferta (nível global) Durante esta etapa é validada a disponibilidade de componentes e peças de compra juntamente com os fornecedores para fazer face ao plano de oferta delineado. É uma etapa de extrema importância, uma vez que é necessário garantir as quantidades de material no tempo e quantidades ideias para o correto cumprimento do plano de produção das fábricas.
- 5. Reunião de alinhamento Esta etapa consiste numa reunião, liderada pelos responsáveis logísticos com a presença de vários responsáveis, por exemplo da gestão de produto ou financeiro. Nesta etapa, são revistos e validados os cenários propostos na etapa anterior e é preparada a etapa seguinte, a reunião executiva.
- 6. Reunião executiva Nesta reunião, a gestão de topo analisa as decisões tomadas anteriormente, validando e fazendo ajustes de acordo com a estratégia da empresa a longo prazo.

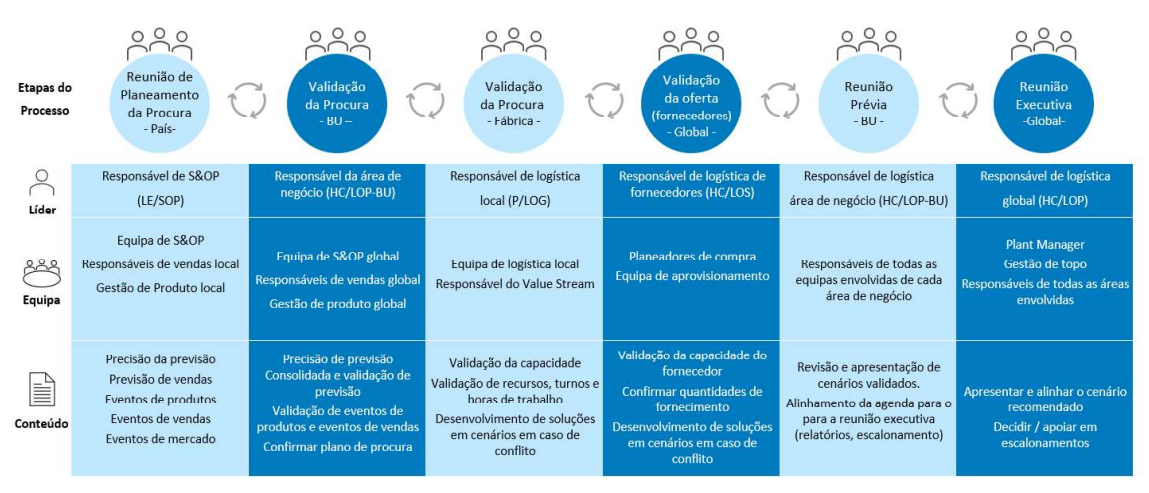

Figura 8 - Processo atual de S&OP na Bosch Termotecnologia

Apesar de neste momento não ser utilizado nenhum mecanismo de alocação, existem várias atividades indiretas que são realizadas de forma recorrente, que podem ser aproveitadas para o processo de alocação:

- Previsão de vendas mensal os responsáveis de vendas enviam mensalmente, aos responsáveis logísticos, uma atualização das previsões para os 24 meses seguintes;
- Planeamento Mensal Bruto (PMB) com base nas previsões, as equipas de planeamento elaboram um plano de produção da fábrica para o mês seguinte. Após isso, o plano é ajustado semanalmente, não havendo, em condições normais, grandes alterações;
- Análise de restrições a equipa de *procurement* analisa e comunica regularmente os riscos que podem surgir a curto e médio prazo devido a restrições de componentes.

#### 4.2. Escolha dos Parâmetros a Incluir

De modo a escolher quais os indicadores a utilizar para a regra de alocação, foi necessário fazer um levantamento de todos os indicadores que influenciavam direta ou indiretamente o processo de distribuição dos produtos finais. Após isso, cada um deles foi escrutinado aprofundadamente, tentando compreender-se como seria o método de cálculo no caso de serem utilizados.

Os indicadores identificados inicialmente foram:

## o Business Plan

Um Business Plan (BP) é um documento que define detalhadamente os objetivos de uma organização e como esta os pretende atingir. O BP estabelece um roteiro escrito para a empresa do ponto de vista de marketing, financeiro e operacional.

Também para a Bosch, a definição de um bom BP para guiar o ano civil seguinte é fundamental. É através deste documento que são definidos os objetivos principais que guiam o trabalho dos responsáveis logísticos e de S&OP, no que toca ao seguimento de indicadores como a faturação - Total Net Sales (TNS) - e o valor (em euros) do stock. Para a Bosch, este documento tem como elementos principais a colocação de metas orientadas para benchmarking no início do processo de planeamento, garantir o contínuo seguimento e o alcance dessas metas (Bosch Group, 2022a).

O processo de criação demora cerca de 8 semanas e começa durante o mês de setembro com a comunicação das premissas e previsões sobre volume de vendas, capacidade produtiva e cálculo de custos e margens para o ano civil seguinte. Este plano é levado segundo uma estratégia top-down, ou seja, desde uma visão geral pelos responsáveis mais elevados da hierarquia, aumentando o nível de detalhe a cada passo. O resultado deste processo é um plano anual onde constam as metas da organização a nível de vendas, produção e níveis de stock, detalhados ao nível da família de produtos e mercado.

O método de cálculo para a utilização deste indicador poderá ser a percentagem da quantidade de vendas, planeada para a o ano seguinte, para cada um dos mercados, distribuindo os produtos finais com base nessa proporção. Este método será considerado como justo, transparente e fácil de comunicar para os mercados, uma vez que reflete os objetivos estipulados, sobre os quais eles também possuem influência. Além disso, é de fácil compreensão, uma vez que não tem lugar para diferentes interpretações. A utilização do BP como parâmetro para a regra de alocação pode ainda melhorar a definição do mesmo, dado que os mercados não devem definir quantidades demasiado conservadoras de modo a obterem a proporção desejada. Além disso, os mercados também não devem definir quantidades muito elevadas com o risco de não conseguirem atingir o objetivo. Por outro lado, este método não considera o desenvolvimento do mercado, positiva ou negativamente, ao longo do ano, uma vez que apenas é definido numa base anual.

#### o Previsões de vendas

Neste contexto, as previsões de vendas correspondem às quantidades de cada produto ou referência que os mercados preveem ser necessárias num certo período de tempo, normalmente por mês. O envio desta informação para os responsáveis logísticos permite ajustes no planeamento de produção de acordo com os desvios ao BP e a volatilidade dos mercados.

O método de cálculo poderá ser semelhante ao apresentado para o BP, distribuindo os produtos finais com base na proporção das previsões de vendas, para o período seguinte. Também este método seria considerado justo na perspetiva dos mercados, mas apenas se todos os mercados desenvolvessem previsões realistas. Contudo, tal como o nome indica, estes valores são apenas previsões. Ao contrário do BP, não servem como objetivos que necessitam de ser atingidos no final do período delimitado. Deste modo, tal como apresentado anteriormente, os planeadores de cada mercado podem inflacionar estas previsões de modo a obter mais quantidades de produtos finais. Além disso, uma previsão de vendas muito elevada poderá acarretar um nível elevado e desnecessário de stock nos mercados. Neste cenário, quem elabora as previsões com valores realistas será penalizado.

#### o Encomendas em aberto para clientes finais

Como apresentado anteriormente, a fábrica AvP apenas vende diretamente para clientes finais em Portugal ou outras entidades Bosch localizadas noutros países. Ainda assim, seria possível utilizar como parâmetro de cálculo as quantidades de produtos finais pendentes para clientes finais uma vez que esses dados são partilhados.

Neste caso, o método de cálculo seria calcular a distribuição das quantidades dos produtos finais com base na proporção de encomendas em aberto para clientes finais. Utilizando este parâmetro, seriam priorizados os clientes finais, considerando os últimos desenvolvimentos de mercado. Também este método seria considerado justo e fácil de comunicar aos mercados. Por outro lado, existe um risco de se incorrer num certo preconceito devido aos diferentes comportamentos aquando da receção de encomendas. Exemplificando, certos clientes podem deixar de colocar encomendas se não existir stock disponível, enquanto outros podem inflacionar as suas quantidades. Além disso, este método também não considera a flutuação da procura nos mercados ao longo do tempo.

Após fazer este levantamento, percebeu-se que nenhum destes indicadores principais poderia ser utilizado isoladamente. Deste modo, foram enquadrados mais alguns indicadores para que melhor pudessem ser utilizados em conjunto, nomeadamente:

#### o Precisão das previsões de vendas

A precisão das previsões corresponde ao desvio entre as previsões elaboradas pelos responsáveis de vendas num determinado período e as vendas reais nesse mesmo período. Uma previsão precisa permite a redução de gastos desnecessários, um correto planeamento da produção e distribuição dos colaboradores e evita o potencial de perda de oportunidades (Danese & Kalchschmidt, 2011). Segundo Tanaka et al. (2020), existe uma forte correlação com a lucratividade e a produtividade de uma empresa a longo prazo.

O método de cálculo deverá ser a priorização dos mercados com melhor precisão de previsões em detrimento dos mercados cujas previsões tiveram maiores desvios no passado. A introdução deste indicador na regra de alocação iria incentivar os planeadores a elaborarem um plano mais realista, permitindo utilizar as previsões de vendas mais recentes. Contudo, este indicador favoreceria os mercados mais estáveis e estabelecidos, e castigar os mercados emergentes, uma vez que estes são muito mais difíceis de prever. Além disso, é um indicador que não é calculado atualmente, pelo que teria de se efetuar um esforço extra em caso de avançar com a sua utilização.

#### o Lucratividade

A lucratividade é o objetivo principal de qualquer negócio. É definida como o potencial de uma organização para gerar receitas, sendo a relação entre as despesas e as receitas. De acordo com a revista interna (Bosch Zünder, 2016), o crescimento e a lucratividade são essenciais para a existência da empresa a longo prazo. Aumentar a lucratividade é um dos principais objetivos do Grupo Bosch (Robert Bosch GmbH, 2021).

É um dos fatores mais importantes no mundo da gestão financeira, sendo que existem vários indicadores para o medir, de diversas formas. Um dos indicadores mais comum é a margem de lucro, que deverá ser positiva para a empresa gerar lucro. A margem bruta é a diferença entre as receitas e os custos dos bens vendidos. Geralmente, é calculada com a subtração do custo dos produtos vendidos ao preço de venda de um produto e dividido pelo mesmo preço de venda. Este indicador pode ser expresso em percentagem ou em valor absoluto, normalmente por unidade de medida (Farris et al., 2010).

Os gestores precisam de conhecer as suas margens para quase todas as decisões acerca do seu negócio. As margens representam um fator-chave na definição dos preços de venda, retorno sobre os gastos com marketing, previsões de receitas e análises da lucratividade do cliente. Num estudo com quase 200 gestores de negócio, 78% responderam que consideravam o indicador percentual da margem bruta muito útil, face a apenas 65% relativamente ao indicador em valor absoluto. Segundo os autores do estudo, a diferença reside na maneira como o indicador é comunicado, sendo que os gestores devem ser capazes de alternar e apresentar os dois (Farris et al., 2010).

No caso em estudo, a mesma família de produtos possui diferentes margens para cada um dos mercados. Desta forma, e visto que é um fator que influencia diretamente o resultado da empresa, seria possível alocar os produtos finais aos clientes com maiores margens para maximizar o lucro. O método de cálculo para a utilização deste indicador seria a priorização dos mercados com maiores margens, em detrimento dos restantes. Contudo, como realçado na revisão da literatura, esta ação pode prejudicar a empresa, diminuindo a fidelidade dos clientes menos lucrativos, que receberam um nível de serviço inferior. Além disso, um grande foco da alocação na margem, pode implicar um desvio relativamente ao BP, podendo causar a necessidade de reestruturações em alguns produtos e mercados.

#### o Variação de market share

O market share, também conhecido como quota de mercado, corresponde à percentagem das vendas totais que uma empresa possui numa determinada área geográfica e período de tempo. A relação deste indicador com a performance empresarial tem sido amplamente estudada na área do marketing estratégico, sendo dos indicadores mais relevantes financeiramente (Edeling & Himme, 2018). É considerado indicador estratégico de grande importância para a Bosch Termotecnologia.

Para o contexto deste projeto, o indicador a utilizar seria o desenvolvimento deste indicador ao longo do tempo, mais concretamente, a variação desde o último período considerado. Neste caso, não existiria um método de cálculo, uma vez que não seria correto alocar mais quantidades a um mercado que está a aumentar o seu market share em detrimento de um que está a diminuir. Assim, se este indicador fosse escolhido para o método de alocação, teria de ser utilizado de forma manual, definindo as prioridades entre cada mercado específico através da comparação. Além de acarretar um esforço acrescido para o cálculo, pode não ser considerado como transparente pelos mercados pelo facto de ser efetuada de forma manual. Por fim, apesar de ser um indicador que demonstra os últimos

desenvolvimentos do mercado, apenas está disponível para a Bosch Termotecnologia com dois a três de meses de atraso.

## o Vendas do ano anterior

O último indicador identificado foi o número de quantidades vendidas no ano anterior. O método de cálculo seria a percentagem da quantidade de vendas reais no ano anterior, para cada um dos mercados, distribuindo os produtos finais com base nessa proporção. Este indicador é visto como excelente para produtos inseridos no mercado há bastante tempo e não é suscetível a manipulação das previsões por parte dos planeadores. Por outro lado, não considera a introdução de novos produtos ou eventos extraordinários que possam ter influenciado o ano anterior.

Após identificados todos os possíveis indicadores, principais e auxiliares, foi elaborada uma tabela comparativa resumo, de modo a facilitar a decisão - Tabela 1 e Tabela 2, respetivamente.

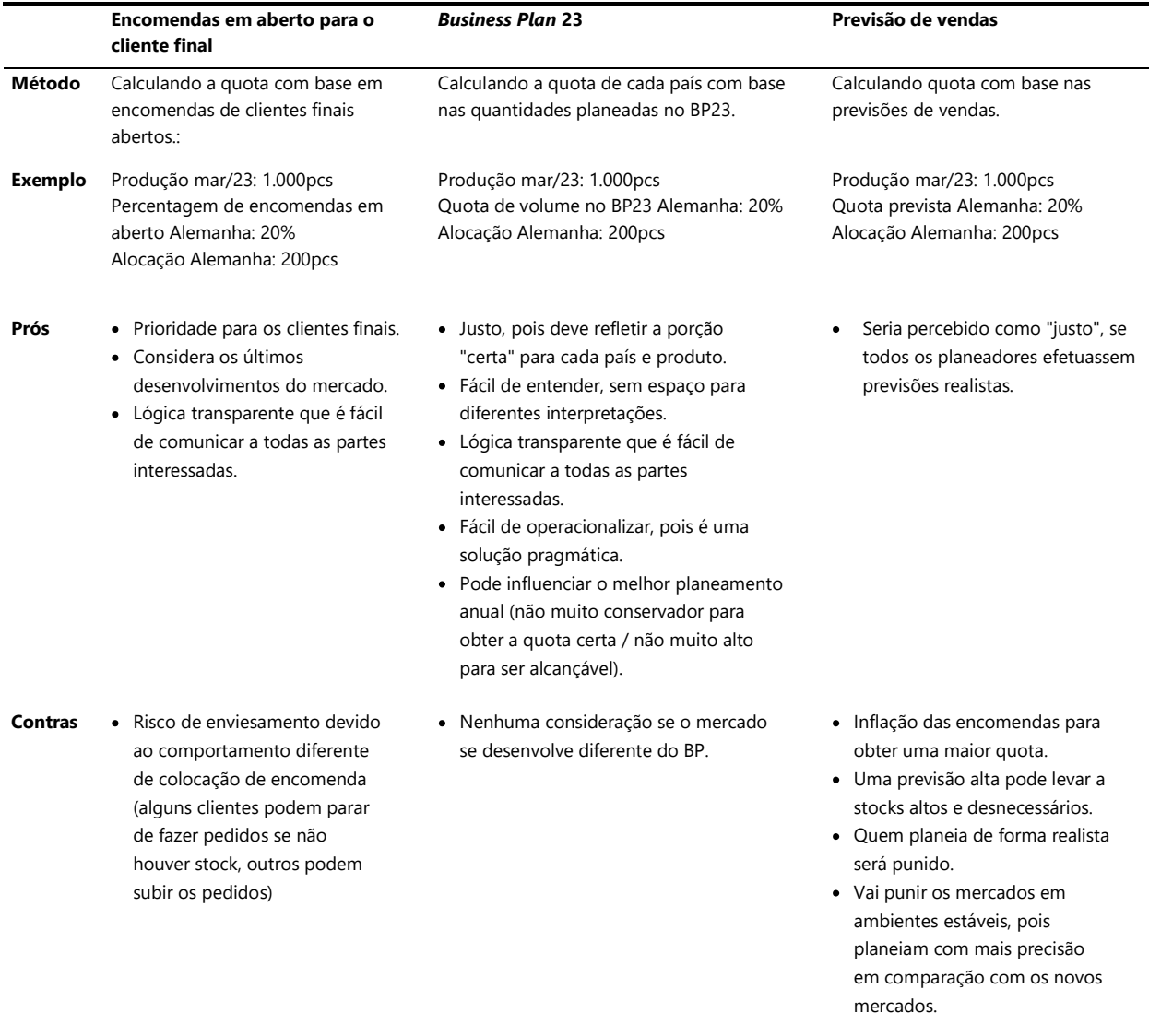

Tabela 1 – Comparação dos prós e contras dos indicadores principais.

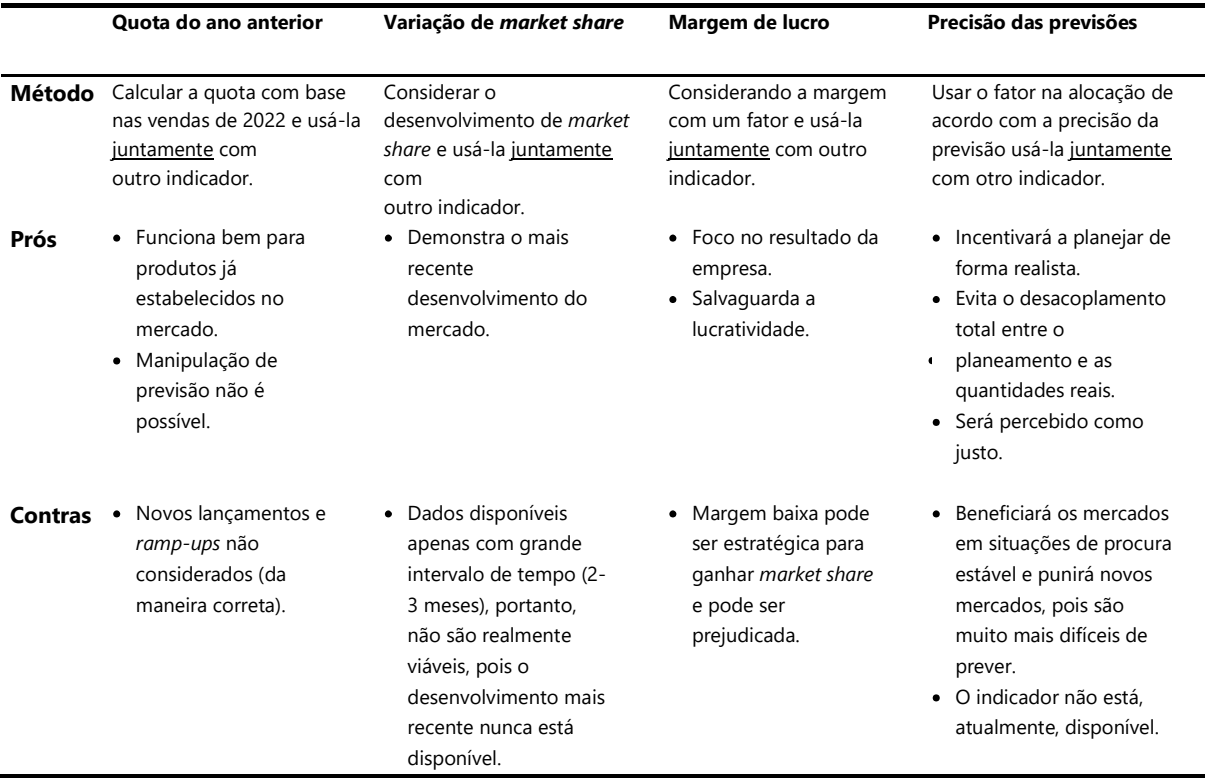

Tabela 2 - Comparação dos prós e contras dos indicadores auxiliares.

Após a análise aprofundada dos possíveis indicadores, das suas vantagens e desvantagens e comparação entre os mesmos, foi possível passar à decisão sobre quais incluir na regra de alocação.

Sendo o BP um documento de elevada importância para a empresa e onde constam os principais parâmetros relacionados com o projeto de alocação (vendas e produção), é fulcral que seja um dos parâmetros a considerar para a regra de alocação. Deste modo, e apesar de apenas ser elaborado numa base anual, o BP foi o indicador principal escolhido.

Como indicador secundário foi escolhida a lucratividade, mais concretamente a margem bruta. Sendo um indicador que influencia diretamente o resultado da empresa, é fundamental a sua consideração para a regra de alocação.

#### 4.3. Definição da Regra de Alocação

Tendo os indicadores escolhidos, foi necessário definir a forma de cálculo da regra de alocação. Colocando os indicadores da proporção do BP e lucratividade num espectro, é relevante perceber qual a importância e ponderação que deve ser dada a cada um deles. Na Figura 9 é possível verificar as possibilidades colocadas em questão para a ponderação a dar a cada indicador. Estas ponderações serviram como ponto de partida, sendo que o objetivo passou por compreender, de uma maneira geral, como a variação das ponderações poderia afetar os resultados da alocação.

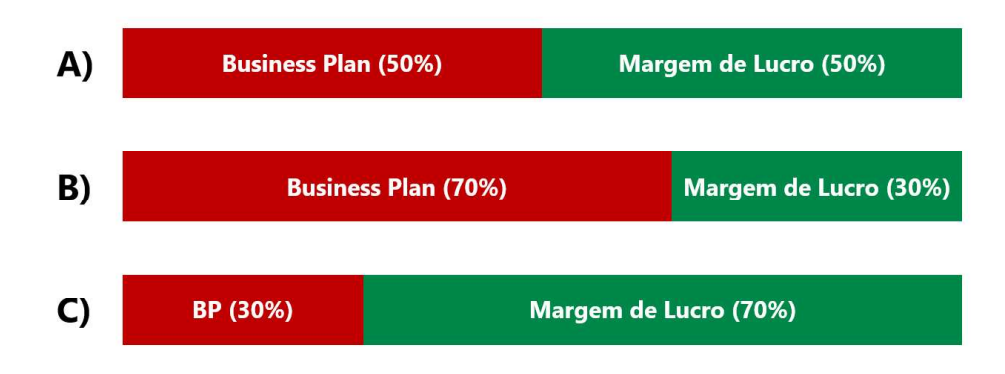

Figura 9 - Possibilidades de ponderação dos indicadores na regra de alocação.

Cada uma das possibilidades, A, B e C, foi analisada com base nos prós e contras levantados aquando da avaliação dos indicadores a incluir. A estratégia A dá igual ponderação a cada um dos indicadores, sendo considerada como justa para os mercados, considerando ao mesmo tempo a margem para obter um bom resultado económico para a empresa. Na estratégia B, é demonstrada uma maior importância dada ao BP, sendo a margem considerada, de uma forma moderada. Esta estratégia comunica para os mercados a importância de uma boa definição do BP anual. Por outro lado, a estratégia C, é fortemente orientada para a lucratividade, tendo uma grande contribuição direta para o resultado da empresa, correndo o risco de ser interpretado pelos mercados que o BP não é muito relevante. Considerando todos os prós e contras, adotou-se a estratégia B como a regra de alocação inicial, ou seja, ponderação de 70% para o BP e 30% para a margem de lucro. Os resultados das diferentes ponderações foram avaliados posteriormente aquando da criação do mecanismo de alocação, tendo sido feita uma análise de sensibilidade através da variação destas ponderações.

Os restantes indicadores, apesar de também eles importantes para o processo de alocação não foram avaliados como prioritários para a regra de alocação. Desta forma, definiu-se que seria efetuada a recolha dos dados e estes ficariam disponíveis para análise, juntamente com os restantes, durante o processo de alocação. Além disso, percebeu-se que com a utilização de apenas indicadores e cálculos automatizados seria difícil direcionar as quantidades alocadas a objetivos estratégicos em certos mercados. Desse modo, após a alocação é necessário que exista espaço para ajustes manuais efetuados pelos intervenientes no processo. Para colmatar esta necessidade, ficou definido que a alocação segundo a regra poderia sofrer ligeiras alterações, de modo a permitir o alcance de objetivos estratégicos. Contudo, como forma de prevenção para que não se volte a incorrer no risco de tornar o processo sujeito à subjetividade e falta de transparência, estas alterações apenas serão possíveis dentro da mesma família de produtos e mesma área geográfica. Além disso, para as alterações à alocação calculada automaticamente serem válidas, é necessária a aprovação de todos os envolvidos no processo.

### 4.4. Criação do Mecanismo de Alocação

Após a definição da regra de alocação, procedeu-se à criação do mecanismo na ferramenta Microsoft Excel.

Os dados relativos ao BP foram detalhados ao nível da família de produto e mercado, de modo a ser possível calcular a quota que a combinação família-mercado representa no contexto geral do BP. De seguida, foram recolhidos e tratados os dados relativos à lucratividade, mais concretamente, ao nível da margem de lucro para a combinação família-mercado. Este indicador pode apresentar duas versões: em valor absoluto (em euros por unidade) ou em valor percentual (percentagem por unidade). Além disso, foram ainda recolhidos e tratados os dados relativos ao inventário e encomendas em aberto para cliente final. Estes indicadores, apesar de não serem incluídos diretamente na regra de alocação serão informativos. Na Figura 10 é apresentado um exemplo com dados fictícios para a família de produtos CPT4 OF. Nesta figura, a coluna mais à direita apresenta a alocação sugerida relativa ao mês em questão, neste caso abril, para cada mercado com base na regra definida.

|            | General information          |                              |                                                  |                |                         |              | 1                |                                                                         | <b>Base proposal</b>             |                                  |
|------------|------------------------------|------------------------------|--------------------------------------------------|----------------|-------------------------|--------------|------------------|-------------------------------------------------------------------------|----------------------------------|----------------------------------|
|            | Product Family               | Organizational<br>Level      | Local Inventory Open orders GM1 [€/uni]<br>[pcs] |                |                         | GM1%         | on BP2023 on GM1 | Share based Share based Final Share<br>Allocation Allocation<br>[%] [%] | of Base<br>Proposal [%] Proposal | Final Share<br>of Base<br>[pcs.] |
|            |                              | $\mathbf{v}$<br>$\mathbf{v}$ | ¥                                                | $\mathbf{v}$   | $\overline{\mathbf{v}}$ | $\mathbf{v}$ | $\mathbf{v}$     | $\mathbf{v}$                                                            | $\overline{\mathbf{v}}$          | $\mathbf{v}$                     |
|            | E CPT4_OF [AvP]              | <b>TT</b>                    | 10,301                                           | 5,913          | 101                     | 43.8%        | 100.00%          | 100.0%                                                                  | 100.0%                           | 20,352                           |
|            | $\frac{1}{56}$ CPT4_OF [AvP] | SA1                          | 47                                               | $\overline{ }$ | 164                     | 55.1%        | 0.05%            | 0.06%                                                                   | 0.1%                             | 10                               |
|            |                              | <b>BE</b>                    | 47                                               | $\overline{7}$ | 164                     | 55%          | 0.05%            | 0.1%                                                                    | 0.1%                             | 10                               |
|            | $\frac{N}{56}$ CPT4_OF [AvP] | SA <sub>2</sub>              | 1.248                                            | 662            | 385                     | 76.2%        | 4.76%            | 5.62%                                                                   | 5.0%                             | 1,022                            |
|            |                              | DE                           | 1,248                                            | 662            | 385                     | 76%          | 4.76%            | 5.6%                                                                    | 5.0%                             | 1,022                            |
|            | CPT4 OF [AvP]                | SA <sub>3</sub>              | 1,153                                            | 843            | 82                      | 36.7%        | 16.28%           | 16.84%                                                                  | 16.5%                            | 3,348                            |
|            |                              | HU                           |                                                  | 112            | $\mathbf{0}$            | 0%           | 1.36%            | 0.7%                                                                    | 1.1%                             | 233                              |
| <b>EAS</b> |                              | LV                           |                                                  |                | 31                      | 20%          | 0.69%            | 3.3%                                                                    | 1.5%                             | 299                              |
|            | <b>RIGHTANY</b>              | PL                           | 1,058                                            | 727            | 93                      | 43%          | 13.89%           | 12.5%                                                                   | 13.5%                            | 2,741                            |
|            | <b>ER TAW</b>                | CZ                           | 95                                               | 4              | 117                     | 51%          | 0.35%            | 0.4%                                                                    | 0.4%                             | 75                               |
|            | CPT4_OF [AvP]                | SA <sub>4</sub>              | 7,853                                            | 4,401          | 87                      | 43.3%        | 78.91%           | 77.49%                                                                  | 78.5%                            | 15,972                           |
|            |                              | <b>FR</b>                    | 738                                              | 941            | 77                      | 36%          | 9.90%            | 8.9%                                                                    | 9.6%                             | 1,953                            |
| SA4        |                              | PT                           | 4,437                                            | 1,351          | 90                      | 44%          | 23.16%           | 20.8%                                                                   | 22.5%                            | 4,572                            |
|            |                              | ES                           | 1,615                                            | 716            | 98                      | 48%          | 36.79%           | 43.4%                                                                   | 38.8%                            | 7,892                            |
|            |                              | $\mathsf{I}\mathsf{T}$       | 1,063                                            | 1,393          | 45                      | 28%          | 9.06%            | 4.3%                                                                    | 7.6%                             | 1,555                            |

Figura 10 - Exemplo com dados fictícios para a família de produtos CPT4 OF.

Além disso, como mencionado anteriormente, o mecanismo permite ainda fazer ajustes manuais para colmatar alterações de última hora ou razões estratégicas. Permite também ter uma visualização sobre a produção real dos meses anteriores e a previsão da alocação com base no plano de produção a médio e longo prazo - Figura 11.

|                                           | manual input                                                |                            |               |          |                                        |              |        |                |                |                |                |           |                  |                 |           |
|-------------------------------------------|-------------------------------------------------------------|----------------------------|---------------|----------|----------------------------------------|--------------|--------|----------------|----------------|----------------|----------------|-----------|------------------|-----------------|-----------|
| $\overline{2}$                            | <b>BU/SA Management adjustment</b>                          |                            | 3             |          | Final alloc, constrained / non-binding |              |        |                |                |                |                |           |                  |                 |           |
| Adjustment<br>against<br>base<br>proposal | Reason for adjustment<br>[mandatory in case of adjustments] | Final<br>Allocation<br>[%] |               | January  | February                               | March        | April  | May            | June           | July           | August         | September | October          | November        | December  |
| $\mathbb{F}$ [pcs]                        | Ψ<br>$\ddot{\psi}$                                          | $\mathbf{v}$               | $\mathcal{M}$ | ¥        | iv.                                    | $\psi$       | $\psi$ | $\star$        | v              | $\star$        | $\psi$         | l v       | iv.              | $\star$         | $\star$   |
|                                           |                                                             | 102.9%                     |               | 20,936   | 16,055                                 | 21,933       | 20,352 | 17,040         | 16,768         | 11,936         | 11,552         | 18,944    | 15,920           | 18,864          | 10,336    |
|                                           |                                                             | 0.1%                       |               | 16       | 16                                     | $\mathbf{0}$ | 10     | $\overline{9}$ | $\overline{9}$ | 6 <sup>5</sup> | 6              | 10        | $\boldsymbol{8}$ | $10$            | ${\bf 5}$ |
|                                           |                                                             | 0.1%                       |               | 16       | 16                                     | $\mathbf{0}$ | 10     | $\overline{9}$ | $\overline{9}$ | 6.             | $\overline{6}$ | 10        | $\overline{8}$   | 10 <sup>°</sup> | $\sf S$   |
|                                           |                                                             | 4.9%                       |               | 991      | 765                                    | 336          | 1,022  | 855            | 842            | 599            | 580            | 951       | 799              | 947             | 519       |
|                                           | -100 Strategical adjustment                                 | 4.9%                       |               | 991      | 765                                    | 336          | 922    | 855            | 842            | 599            | 580            | 951       | 799              | 947             | 519       |
|                                           |                                                             | 16.0%                      |               | 3,247    | 2,831                                  | 5,006        | 3,448  | 2,803          | 2,759          | 1,964          | 1,900          | 3,117     | 2,619            | 3,103           | 1,700     |
|                                           |                                                             | 0.0%                       |               | $\Omega$ | $\Omega$                               | $\theta$     | 233    | 195            | 192            | 137            | 132            | 217       | 183              | 216             | 118       |
|                                           | 50 Increasing in demand                                     | 0.4%                       |               | 80       | $\Omega$                               | 128          | 349    | 250            | 246            | 175            | 170            | 278       | 234              | 277             | 152       |
|                                           | 50 Adiustment for DE                                        | 15.4%                      |               | 3,135    | 2,799                                  | 4,814        | 2,791  | 2,295          | 2,258          | 1,607          | 1,556          | 2,551     | 2,144            | 2,540           | 1,392     |
|                                           |                                                             | 0.2%                       |               | 32       | 32                                     | 64           | 75     | 63             | 62             | 44             | 43             | 70        | 59               | 70              | 38        |
|                                           |                                                             | 82.0%                      |               | 16,682   | 12,443                                 | 16.591       | 15,972 | 13,373         | 13,160         | 9.368          | 9.066          | 14,867    | 12,494           | 14,805          | 8.112     |
|                                           |                                                             | 6.0%                       |               | 1,227    | 1,873                                  | 2,910        | 1,953  | 1,636          | 1,609          | 1,146          | 1,109          | 1,818     | 1,528            | 1,811           | 992       |
|                                           |                                                             | 23.8%                      |               | 4,838    | 3.962                                  | 3.625        | 4,572  | 3,828          | 3,767          | 2,681          | 2,595          | 4,255     | 3,576            | 4,237           | 2,322     |
|                                           |                                                             | 41.0%                      |               | 8,351    | 4,822                                  | 7,796        | 7,892  | 6,608          | 6,502          | 4,628          | 4,479          | 7,346     | 6,173            | 7,315           | 4,008     |
|                                           |                                                             | 11 1%                      |               | 2.266    | 1.786                                  | 2.260        | 1.555  | 1.302          | 1.282          | 912            | <b>RR3</b>     | 1.448     | 1 217            | 1447            | 790       |

Figura 11 - Introdução de ajustes manuais e produção anual.

Partindo desta ponderação inicial, por forma a avaliar o impacto da alteração dos pesos no resultado, foi conduzida uma análise de sensibilidade. Esta análise consiste em variar os dados de entrada do modelo e observar como variam as soluções. O objetivo principal é identificar os parâmetros críticos que têm um impacto mais significativo na solução e avaliar a sensibilidade do modelo a alterações nestes parâmetros. A análise de sensibilidade também fornece informações valiosas sobre as limitações do modelo e potenciais pontos de melhoria (Saltelli, 2002). A análise de sensibilidade foi realizada através da variação do peso dado a cada um dos indicadores, BP e lucratividade, em 5%, 10% e 15%, sendo os resultados apresentados na Tabela 3.

| Mercado       | 55/45       | 60/40       | 65/35       | 70/30       | 75/25       | 80/20       | 85/15       |
|---------------|-------------|-------------|-------------|-------------|-------------|-------------|-------------|
| BE            | 11          | 11          | 11          | 11          | 11          | 11          | 10          |
| DE            | 1100        | 1085        | 1071        | 1056        | 1042        | 1027        | 1013        |
| HU            | 197         | 206         | 215         | 224         | 233         | 241         | 250         |
| LV            | 306         | 287         | 269         | 250         | 232         | 213         | 195         |
| <b>PL</b>     | 2617        | 2640        | 2663        | 2687        | 2710        | 2733        | 2756        |
| <b>CZ</b>     | 81          | 80          | 79          | 78          | 77          | 76          | 75          |
| <b>FR</b>     | 1865        | 1882        | 1898        | 1915        | 1931        | 1948        | 1965        |
| PT            | 4365        | 4404        | 4443        | 4481        | 4520        | 4559        | 4598        |
| ES            | 8496        | 8384        | 8272        | 8160        | 8047        | 7935        | 7823        |
| IT            | 1316        | 1374        | 1433        | 1492        | 1550        | 1609        | 1667        |
| <b>Total</b>  | 20352       | 20352       | 20352       | 20352       | 20352       | 20352       | 20352       |
|               |             |             |             |             |             |             |             |
| Lucro         | 2 122 377 € | 2 114 630 € | 2 106 884 € | 2 099 137 € | 2 091 390 € | 2 083 644 € | 2 075 897 € |
| <b>Desvio</b> | 12,9%       | 11,5%       | 10,1%       | 8,6%        | 7,2%        | 5,7%        | 4,3%        |

Tabela 3 - Análise de sensibilidade relativa aos pesos dos indicadores (BP/Lucratividade).

Analisando os dados, percebeu-se que a variação dos pesos dos indicadores fez variar significativamente as quantidades alocadas a cada país. Paralelamente, analisando os valores de lucratividade total da alocação e do desvio face ao BP, foi percetível verificar que o desvio percentual aumentou mais rapidamente do que a lucratividade. Este aumento demonstrou uma tendência de forma quase linearmente proporcional - Figura 12. Em média, um aumento de 0,2% na lucratividade tem como consequência um aumento de 1,0% de desvio face ao BP.

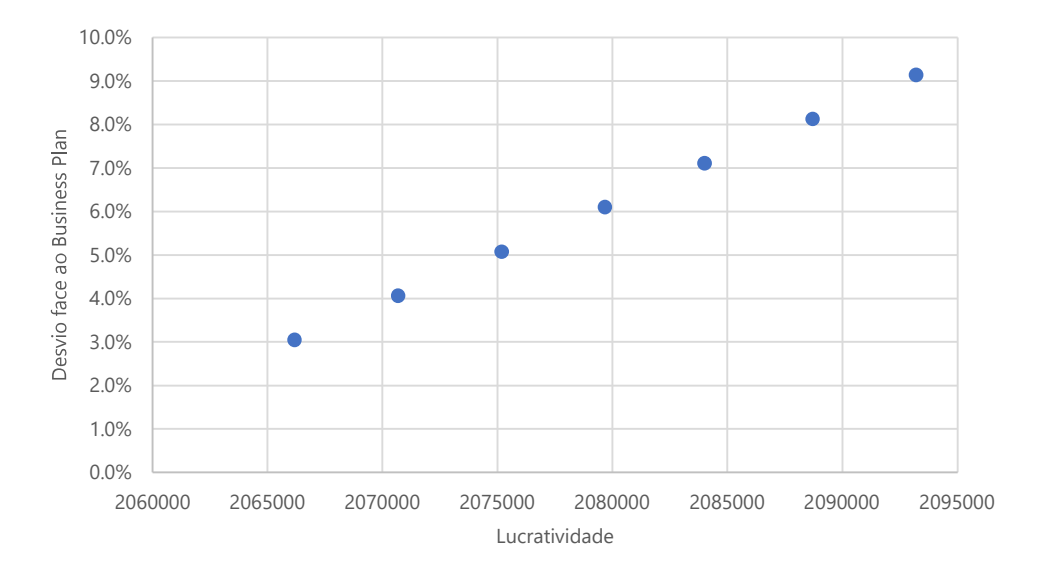

Figura 12 - Soluções admissíveis com diferentes pesos de indicadores.

#### 4.5. Formulação Matemática do Problema

Considerando uma linha de produção com capacidade para n unidades de uma certa família de produtos, e y clientes com diferente procura p para este produto. Adicionalmente, cada cliente planeou, no BP, as unidades que iria necessitar ao longo do ano, sendo a percentagem de cada cliente relativamente à quantidade total da família de produtos planeada, representado por  $bp$ . Além disso, cada cliente tem uma margem de lucro por unidade  $m$ . O objetivo passa por alocar quantidades x a cada um dos clientes, maximizando a margem de lucro total, minimizando o desvio percentual relativamente ao BP.

#### Variáveis de decisão:

 $\circ$  Sendo  $x_1, x_2, ..., x_v$  as quantidades da família de produtos alocadas a cada um dos clientes, respetivamente;

#### Parâmetros do modelo:

- $\circ$  Sendo bp<sub>1</sub>, bp<sub>2</sub>, ..., bp<sub>v</sub> a percentagem da totalidade da família de produtos planeada no BP, por cada um dos clientes, respetivamente.
- $\circ$  Sendo  $\mathbf{d}_1$ ,  $\mathbf{d}_2$ , ...,  $\mathbf{d}_y$  o valor percentual do desvio entre o BP e a alocação proposta, para cada um dos clientes, respetivamente.
- $\circ$  Sendo  $m_1, m_2, ..., m_v$  a margem de lucro da família de produtos, para cada um dos clientes, respetivamente.
- $\circ$  Sendo  $\mathbf{p}_1$ ,  $\mathbf{p}_2$ , ...,  $\mathbf{p}_v$  as encomendas fixas da família de produtos, para cada um dos clientes, respetivamente.

Tendo em conta a descrição do problema formulou-se o seguinte modelo matemático, segundo a estrutura apresentada anteriormente.

$$
\text{Maximizar} \qquad \sum_{k=1}^{y} x_k * m_k \tag{1}
$$

Minimizar

 $\frac{\sum_{k=1}^{y} d_k}{y}$ 

(2)

Sujeito a:

$$
\sum_{k=1}^{y} x_k \leq n \tag{3}
$$

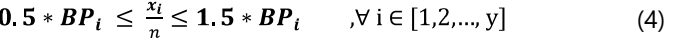

$$
x_i \le p_i \qquad \qquad \text{ } \forall \ i \in [1, 2, \dots, y] \tag{5}
$$

Nesta formulação, a função objetivo (1) maximiza a totalidade do lucro da alocação, multiplicando a quantidade alocada a cada mercado pela sua margem de lucro. A função objetivo (2) minimiza a soma dos desvios percentuais da alocação face ao BP. Além disso, a restrição (3) garante que a totalidade das quantidades alocadas é igual ou inferior à capacidade produtiva da fábrica. A restrição (4) garante que a alocação proposta não tem um desvio superior a 50% face ao BP. A restrição (5) garante que a quantidade é alocada não é superior às quantidades encomendadas por cada cliente.

Para resolver este modelo de programação linear, é possível utilizar vários softwares de otimização disponíveis no mercado. Um dos mais populares e amplamente utilizados é o IBM ILOG CPLEX, uma ferramenta capaz de resolver problemas de otimização de grande escala de forma eficiente e precisa. O software oferece um conjunto abrangente de ferramentas de otimização, incluindo programação linear, quadrática, linear inteira mista e quadrática inteira mista. O software tem uma interface amigável que permite facilmente definir problemas de otimização e analisar resultados (IBM, 2023). A capacidade de o software lidar com problemas de otimização em grande escala com velocidade e eficiência, tornouo numa escolha popular para investigadores e praticantes de otimização (Laborie et al., 2018).

Para implementar o modelo de programação linear no IBM ILOG CPLEX, foi necessário fornecer as informações sobre as variáveis do modelo, restrições e a função objetivo. Essas informações são normalmente divididas em dois arquivos: um arquivo .mod (modelo) e um arquivo .dat (dados). O arquivo .mod (Anexo A) contém todas as informações sobre o modelo de programação linear, incluindo a declaração das variáveis, restrições e a função objetivo. Já o arquivo .dat (Anexo B) contém informações específicas do problema, como os valores das variáveis, coeficientes de restrições e coeficientes da função objetivo. Ao usar esses dois arquivos, é possível modificar facilmente os dados sem alterar a estrutura do modelo, permitindo que diferentes cenários sejam testados com facilidade. Além disso, separar as informações em dois arquivos diferentes torna a implementação do modelo mais organizada e fácil de entender.

## 5. Resultados e Discussão

Neste Capítulo são apresentados e discutidos os resultados obtidos. Os diferentes métodos apresentados anteriormente foram comparados entre si, através da utilização de várias instâncias de teste, sendo recolhidos e analisados os resultados da alocação. Posteriormente, é apresentado o processo de desenvolvimento da dashboard de visualização de dados, bem como as suas funcionalidades e aspeto final.

#### 5.1. Instância de Teste

A instância apresentada de seguida foi utilizada para testar os mecanismos apresentados, sendo baseadas em dados reais e adaptadas por questões de confidencialidade de dados. A instância 1, descrita na Tabela 4, representa dos dados da família de produtos Compact4 OF, necessários para a resolução do problema. Esta instância foi utilizada para avaliar e comparar as soluções dos diferentes mecanismos de alocação desenvolvidos.

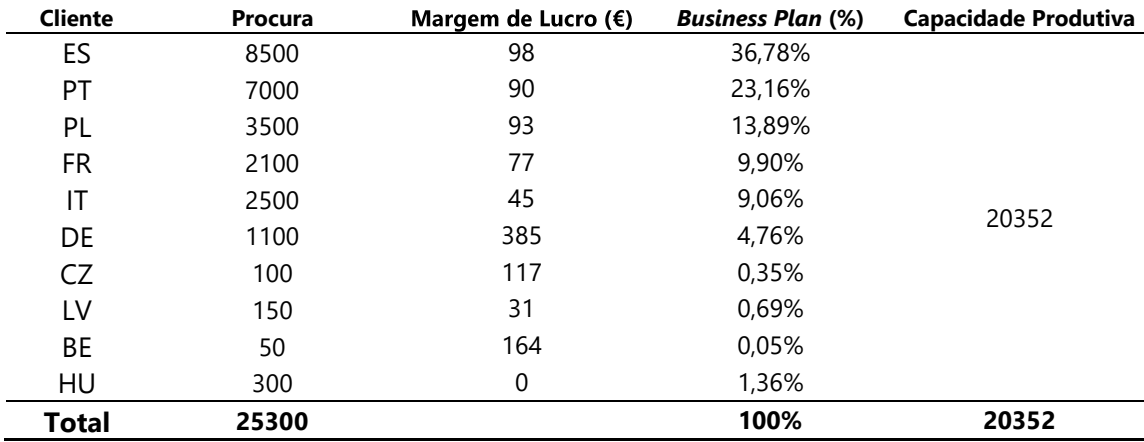

Tabela 4 - Instância de dados para a família de produtos Compact 4.

O método E-constraint pode ser utilizado neste contexto de acordo com o apresentado anteriormente no enquadramento teórico. Neste cenário, a expressão (1) de maximização do lucro total gerado com a alocação foi utilizada como função objetivo a otimizar, enquanto a funções relacionada com a minimização do desvio relativamente ao BP (2) foi transformada numa restrição.

A Tabela 5 compreende as soluções eficientes que otimizam individualmente os objetivos considerados.

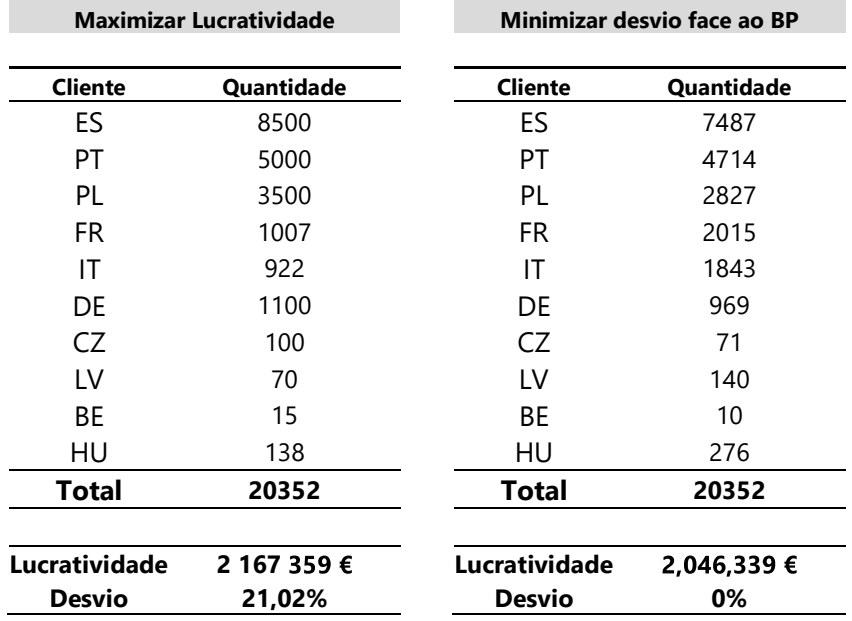

Tabela 5 - Soluções de alocação que otimizam os objetivos individualmente.

Os resultados obtidos para a instância de teste encontram-se apresentados e analisados em seguida na Tabela 6.

Tabela 6 - Tabela de payoff.

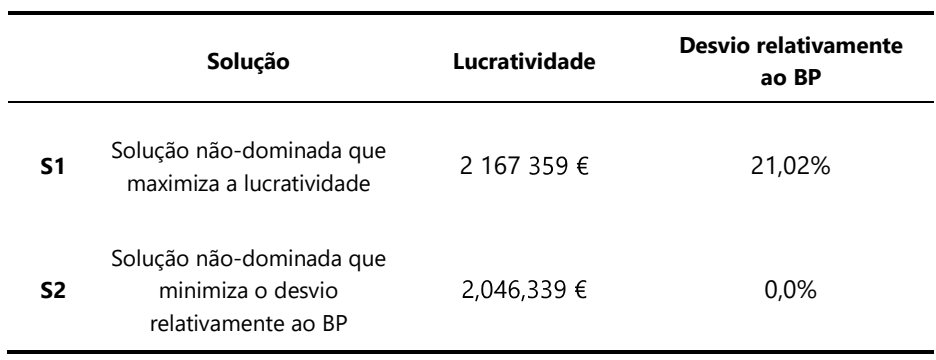

Como expectável, para obter a solução que maximiza a lucratividade, o mecanismo alocou a totalidade das quantidades pedidas aos clientes com maior margem, até atingir a capacidade máxima definida. Nesta solução, temos um valor de desvio ao BP muito elevado, de 21%. Por sua vez, a solução que minimiza o desvio ao BP multiplica a percentagem do mesmo pela capacidade produtiva, pelo que este desvio é exatamente zero.

Posteriormente, por forma a obter os diferentes elementos da frente de Pareto a função objetivo que minimiza o desvio ao BP (2), foi convertida numa restrição, como apresentado anteriormente. Os resultados encontram-se apresentados na Tabela 7, sendo que cada uma das linhas representa uma

solução de uma formulação sujeita a diferentes limites para a restrição de desvio ao BP, fazendo variar o valor de  $\varepsilon_2$  entre 25% e 0,5%.

| Valor $\epsilon_2$ | Solução         | Lucratividade | Desvio relativamente<br>ao BP |
|--------------------|-----------------|---------------|-------------------------------|
| 25%                | S3              | 2 167 359 €   | 21.02%                        |
| 20%                | S4              | 2 165 930 €   | 20.00%                        |
| 15%                | S5              | 2 158 398 €   | 15,00%                        |
| 10%                | S6              | 2 145 832 €   | 10,00%                        |
| 5%                 | S7              | 2 118 865 €   | 5%                            |
| 2,5%               | S8              | 2 105 382 €   | 2,5%                          |
| 1%                 | S9              | 2 085 316 €   | $1\%$                         |
| 0.5%               | S <sub>10</sub> | 2 065 728 €   | 0.5%                          |

Tabela 7 - Soluções não-dominadas obtidas.

As soluções não dominadas apresentadas na Tabela 7 encontram-se representadas no gráfico da Figura 13.

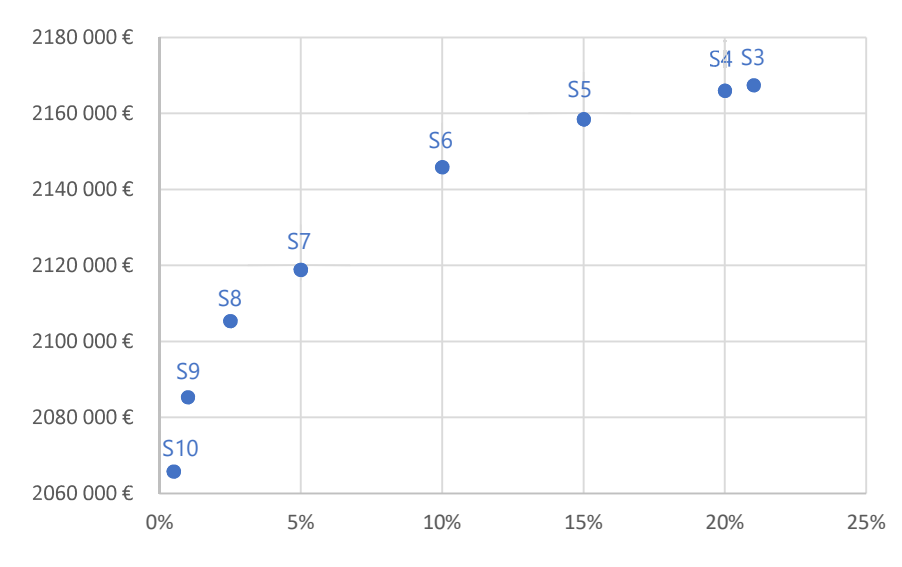

Figura 13 - Representação gráfica da Frente de Pareto.

Os resultados obtidos são muito semelhantes aos apresentados anteriormente análise de sensibilidade realizada para o mecanismo de alocação em Microsoft Excel. Também através da otimização multiobjetivo pelo método do  $\varepsilon$ -constraint se conclui que um aumento da lucratividade revela um consequente aumento do desvio relativamente ao BP. Contudo, enquanto no mecanismo anterior este tradeoff acontecia de forma quase linearmente proporcional, a resolução através do ILOG CPLEX ilustra uma curva logarítmica. De seguida, foi efetuada uma comparação dos resultados obtidos através dos dois métodos.

#### 5.1.1. Comparação Entre os Diferentes Métodos

Neste subtópico são comparadas as soluções de alocação propostas pela regra de alocação do mecanismo desenvolvido em Microsoft Excel, pelo ILOG CPLEX e ainda seguindo os princípios subjetivos previamente utilizados pelos planeadores de produção.

A instância descrita na Tabela 4 foi apresentada aos planeadores de produção, aos quais foi pedido que fizessem a alocação com base nos dados, à semelhança do sucedido antes do início do projeto em questão. A solução dos planeadores está descrita na Tabela 8.

| <b>Cliente</b> | Quantidade  |
|----------------|-------------|
| ΕS             | 6832        |
| PT             | 5632        |
| PL             | 2800        |
| FR             | 1680        |
| ΙT             | 2016        |
| DE             | 880         |
| CZ.            | 64          |
| LV             | 144         |
| ВF             | 48          |
| HU             | 256         |
| Total          | 20352       |
|                |             |
| Lucratividade  | 2 015 520 € |
| Desvio         | 11,12%      |

Tabela 8 - Solução de alocação proposta pelos planeadores de produção.

Tendo as soluções propostas pelo mecanismo em Microsoft Excel, pela otimização do ILOG CPLEX e pelos planeadores de produção foi possível efetuar uma comparação entre as mesmas. O desempenho de cada um destes métodos foi avaliado através das suas funções objetivo de lucratividade e desvio face ao BP, representadas graficamente na Figura 14.

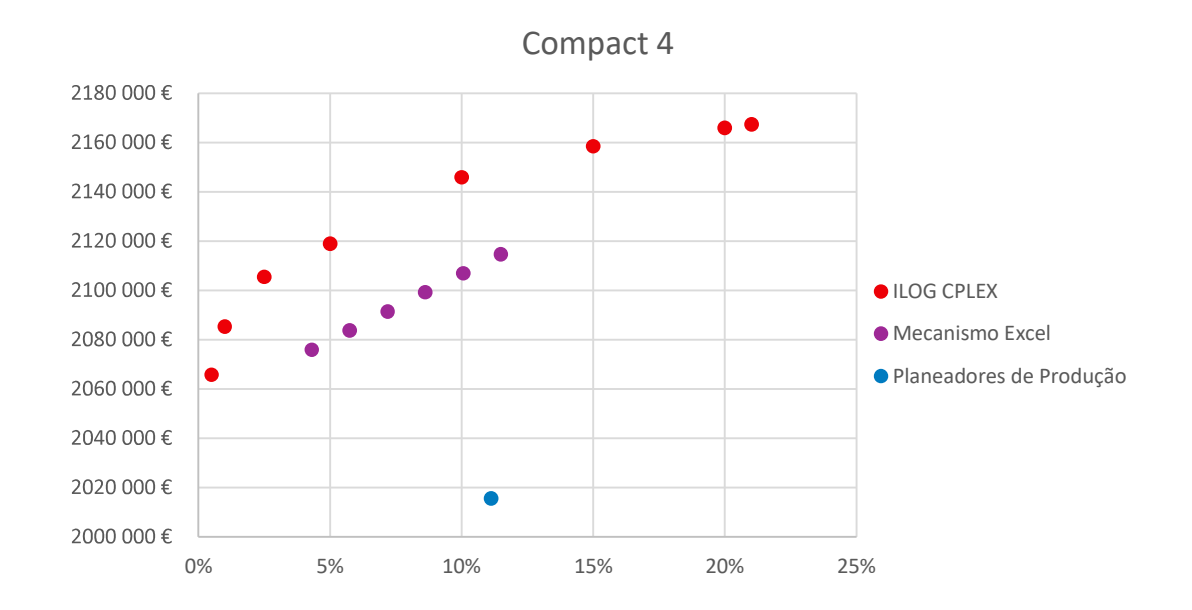

Figura 14 - Comparação gráfica entre as soluções propostas pelos diferentes métodos.

Através desta representação gráfica foi possível avaliar a performance do Mecanismo Excel e a subjetividade dos planeadores de produção, comparando com a Frente de Pareto do ILOG CPLEX. Analisando os resultados, concluiu-se que o Mecanismo Excel se aproximou muito mais da Frente de Pareto do que a solução encontrada pelos planeadores de produção.

Para todas as soluções encontradas, considerando o mesmo desvio relativamente ao BP, o ILOG CPLEX apresentou uma solução com mais lucratividade do que as propostas pelo Mecanismo Excel e pelos planeadores de produção. Comparando as soluções próximas de um desvio de 10% relativamente ao BP, concluiu-se que o ILOG CPLEX encontrou uma solução com mais 7% de lucratividade (~130 300€), que a solução proposta pelos planeadores. O Mecanismo Excel apresenta uma solução com mais 5% de lucratividade (~91 300€). Assim sendo, é possível verificar que a diferenca entre as soluções propostas pelo Mecanismo Excel e a Frente de Pareto do ILOG CPLEX, ronda, em média, valores de 2% na lucratividade total.

#### 5.1.2. Outras Instâncias

Por forma a aumentar a abrangência dos testes e com objetivo de realizar uma análise crítica aos resultados mais completa, o mesmo processo foi levado a cabo para mais quatro instâncias de teste. Estas correspondem a dados de outras famílias de produtos no qual a alocação é mais relevante. As instâncias descritas nos Anexos C a F representam os dados das famílias de produtos Compact2, EWI DNA, World 2 e FP, necessários para a resolução do problema. Em conjunto, as famílias de produto das instâncias de teste apresentadas correspondem a, aproximadamente, 60% da faturação da RWH em AvP.

Tal como efetuado para a instância 1, foram utilizados os diferentes métodos para resolver o problema e obter uma proposta de alocação válida. As Figuras 15 a 18 representam a comparação entre as soluções encontradas pelos diferentes métodos, para as instâncias de cada família de produtos. os diferentes métodos para resolver o<br>15 a 18 representam a comparação entre<br>:âncias de cada família de produtos.

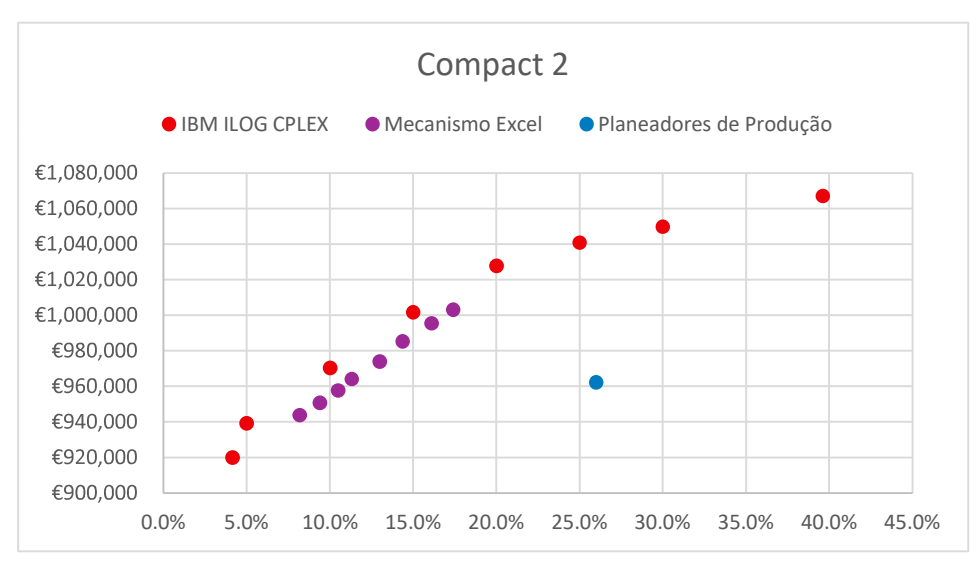

Figura 15 - Comparação gráfica entre as soluções propostas pelos diferentes métodos para a instância da família Compact 2.

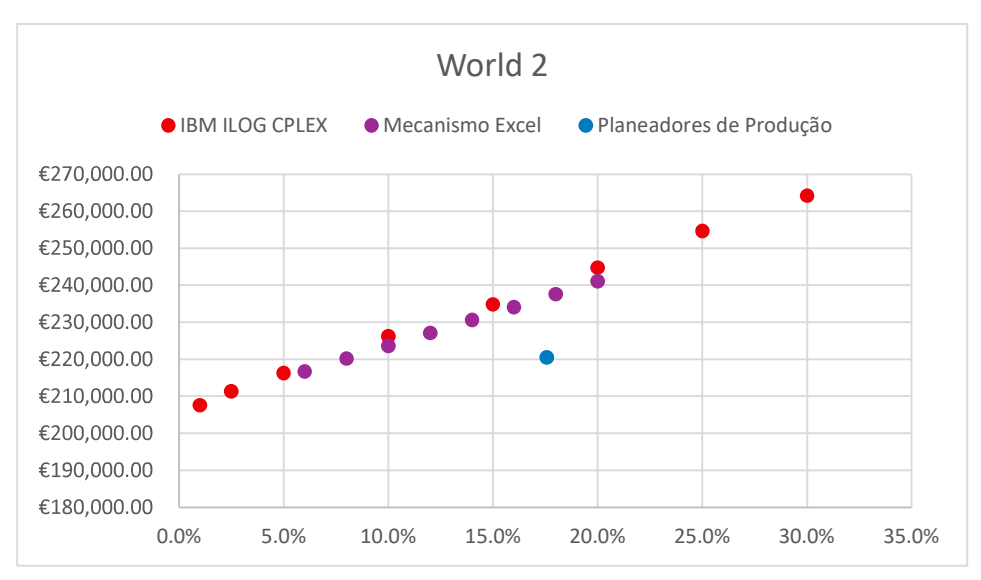

Figura 16 - Comparação gráfica entre as soluções propostas pelos diferentes métodos para a instância da família World 2.

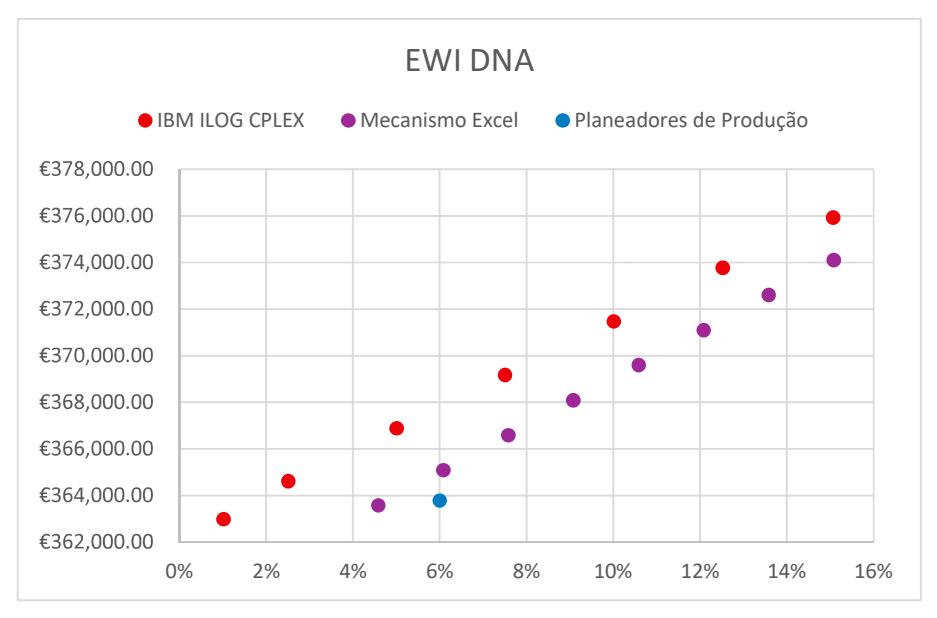

Figura 17 - Comparação gráfica entre as soluções propostas pelos diferentes métodos para a instância da família EWI DNA.

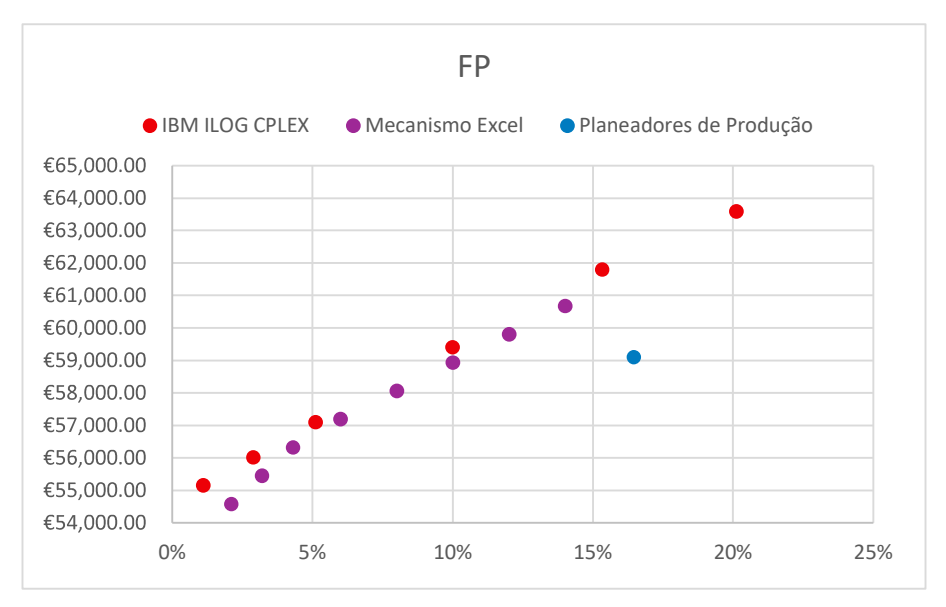

Figura 18 - Comparação gráfica entre as soluções propostas pelos diferentes métodos para a instância da família FP.

Após a análise da comparação gráfica entre as soluções propostas pelos diferentes métodos para as restantes famílias de produtos, concluiu-se que, para todas elas, o Mecanismo Excel apresentou uma maior lucratividade e um menor desvio, comparativamente à solução apresentada pelos planeadores de produção. Além disso, foi possível verificar que esta diferença foi maior nas instâncias onde o número de clientes e a diferença entre as margens de lucro de cada um deles é maior. Considerando as instâncias apresentadas para estas 5 famílias de produtos, concluiu-se que, para o mesmo desvio relativamente ao BP, o mecanismo Excel apresentou, em termos médios, aproximadamente 5% maior lucratividade do que a solução dos planeadores de produção. No caso de este valor percentual se mantém para os restantes meses do ano, sendo o valor de faturação destas famílias de produtos cerca de 140 milhões de euros, a introdução do mecanismo de alocação significaria um aumento de aproximadamente 7 milhões de euros na faturação anual, apenas desta família de produtos. Se eventualmente se mantiver a situação em que a procura é superior à capacidade produtiva para todas as famílias de produtos e durante todos os meses do ano, considerando 5% como o valor médio de aumento da lucratividade, no contexto dos 300 milhões de euros faturados pela área de negócio RWH, o mecanismo de alocação poderá permitir um aumento de cerca de 15 milhões de euros na faturação anual, sem comprometer o seguimento do BP. Este valor é extremamente significativo e pode diferenciar entre o atingimento ou não dos objetivos anuais de AvP e da Bosch Home Confort.

Neste momento do projeto, foi necessário escolher qual dos métodos de alocação adotar para implementação. Esta decisão teve por base critérios como a facilidade e rapidez na recolha e introdução dos dados e na transformação para a plataforma de visualização de dados, a acessibilidade para todos os intervenientes no processo de alocação, e a performance do método. Por estas razões, o método adotado foi o Mecanismo Excel. Apesar de não garantir as melhores soluções, melhora substancialmente a alocação face à anterior dos planeadores de produção, a atualização dos dados encontra-se automatizada através da ligação ao ERP SAP e as soluções encontram-se prontas a serem carregadas para a plataforma de visualização de dados. Além disso, ao contrário do IBM ILOG CPLEX, o Microsoft Excel é um software generalizado dentro da empresa e sobre o qual todos têm o conhecimento necessário para o seu uso.

#### 5.2. Ferramenta de Visualização de Dados

Tendo o mecanismo de alocação finalizado e funcional, seguiu-se a etapa do projeto onde o objetivo passou por criar uma plataforma visual para ajuda à tomada de decisão dos gestores. Como referido anteriormente, o Microsoft Power BI é a ferramenta de BI mais utilizada para este tipo de visualização, sendo também utilizada pelo Grupo Bosch. Assim, esta foi a ferramenta escolhida.

O desenvolvimento e desenho da *dashboard* em Power BI seguiu uma série de passos para a correta modelação do sistema:

- a) Desenho da arquitetura de dados do sistema
- b) Preparação dos dados
	- i. Importação dos ficheiros de dados
	- ii. Classificação dos dados
- c) Modelação dos dados
	- i. Estabelecimento das relações entre tabelas de dados
	- ii. Criação de medidas calculadas
- d) Criação das visualizações de dados
- e) Validação dos relatórios de dados

Estas etapas são descritas de seguida.

#### 5.2.1. Arquitetura de Dados do Sistema

Tal como evidenciado anteriormente, a primeira fase no desenvolvimento de um sistema de suporte à tomada de decisão é o desenho da arquitetura do sistema com a finalidade de compreender a origem e o fluxo de dados. Com base nos requisitos, a arquitetura do sistema segue a estrutura apresentada na Figura 19.

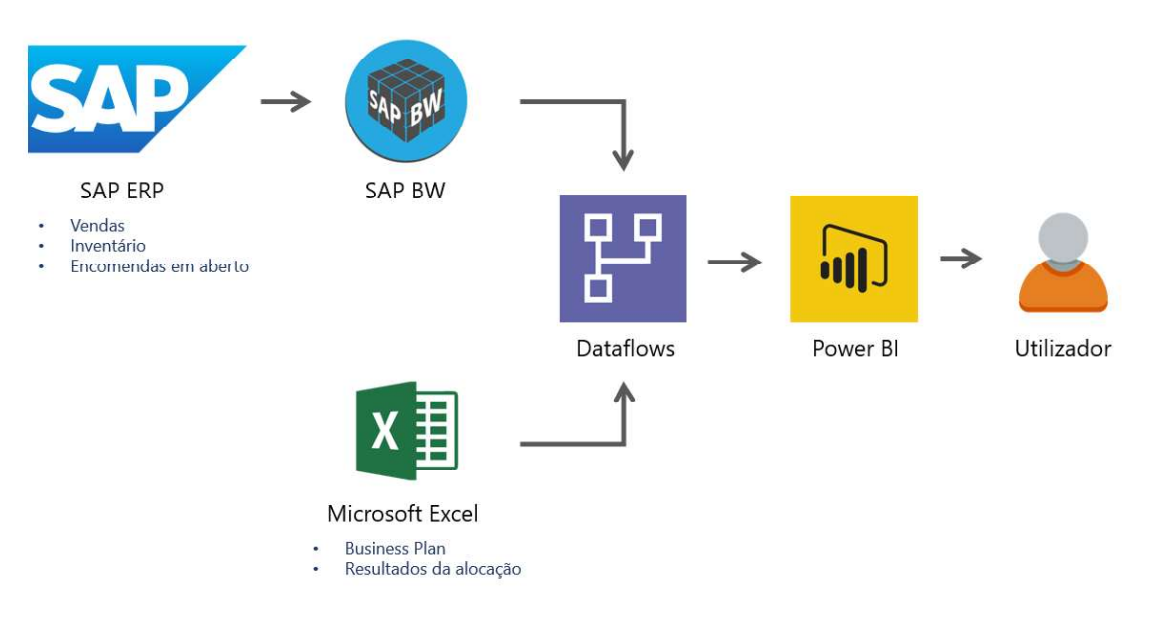

Figura 19 - Arquitetura do sistema do projeto.

O sistema é alimentado por dados de duas fontes distintas. A primeira é proveniente do sistema SAP ERP (Enterprise Resource Planning), que além de gerir toda a informação da empresa, regista e guarda constantemente dados atualizados. Esta informação passa pela plataforma SAP BW (Business Warehouse), utilizada para criar e modificar data warehouses, executar tarefas de gestão de dados, gerar relatórios e desenvolver análises. Desta fonte são extraídos os dados relativos a vendas, inventário e encomendas em aberto.

Além disso, o sistema é alimentado ainda por fontes de dados em Microsoft Excel, nomeadamente o BP e o próprio mecanismo de alocação, incluindo os seus resultados.

Os dados brutos extraídos são carregados para a ferramenta do Power BI através de *dataflows*. Posteriormente, esses dados são tratados e modelados para a construção da *dashboard*. Esta dashboard poderá ser partilhada online dentro da organização e atualizada de forma periódica.

#### 5.2.2. Preparação dos Dados

Após o desenho da arquitetura de dados, a etapa da preparação dos dados tem como propósito a importação e o processamento de arquivos, com o objetivo de criar tabelas de dados que serão utilizadas como base para o modelo do Power BI. O software permite a conexão com diversas fontes de dados, tais como ficheiros do Microsoft Excel, servidores SQL, sistema SAP, serviços de cloud, entre outras. Como referido anteriormente, para o presente trabalho, o Power BI irá obter os dados de ficheiros Excel e do sistema SAP.

Considerando a diversidade de arquivos e formatos de dados disponíveis, realizou-se, inicialmente, o tratamento dos mesmos com o objetivo de os uniformizar. É comum que as tabelas de dados oriundas de diferentes fontes não estejam estruturadas de maneira que o Power BI possa interpretá-las. Deste modo, é necessária a transformação dos dados, removendo o "ruído" e a sua classificação de acordo com as categorias expressas pelas colunas (i.e., texto, número inteiro, número decimal, data, etc.). Após este processamento é possível obter tabelas de dados que possam ser utilizadas pelo Power BI.

Além das funcionalidades do Power Query, o tratamento de dados foi também efetuado utilizando a linguagem DAX (Data Analysis Expressions), que permite criar e utilizar funções e fórmulas semelhantes às utilizadas no Excel. Com o DAX, é possível criar medidas e funções personalizadas e realizar cálculos e consultas avançadas em dados e colunas relacionadas (Microsoft, 2023b).

O DAX foi utilizado para criar métricas no relatório final que demonstram os resultados dos cálculos realizados nos dados. Também aqui foi elaborada a classificação dos dados identificando o tipo de variável (inteiro, decimal, texto, data, etc.).

Após esta etapa, foi executada a modelação dos dados, estabelecendo as relações entre as diferentes entidades/tabelas provenientes de diversas fontes de dados.

#### 5.2.3. Modelação dos Dados no Power BI

Após a realização da etapa de importação e tratamento das diversas fontes de dados, tornou-se necessário a definição do modelo de dados, estabelecendo as relações entre as distintas tabelas. Para tal, foram identificados os atributos-chave e estrangeiros, com o intuito de promover a construção de uma conexão lógica entre as fontes de informação. A modelação dos dados permitiu ao utilizador agrupar, resumir e filtrar os dados das diferentes bases de dados de forma interativa. Além disso, a visualização das relações entre as tabelas num modelo de dados é uma estratégia eficaz para a simplificação da consulta e análise dos dados e para garantir a integridade dos mesmos.

Seguindo o mesmo processo para as restantes tabelas e relações, foi possível criar o modelo de dados do sistema. Este modelo, representado pelo seu diagrama Entidade-Relação (ER) na Figura 20, contém todas as tabelas de dados necessárias para a construção da dashboard, bem como as respetivas relações e cardinalidade.

| 日<br>$\circ$ | $\sim$<br>$O$ Search<br>AlocaçãoBI_Tese - Power BI Desktop (maio de 2022)                                                                                                    | Francisco Vieira<br>$\Box$<br>$\mathsf{x}$<br>- |              |
|--------------|----------------------------------------------------------------------------------------------------|-------------------------------------------------|--------------|
| File         | Help<br>Home                                                                                                    |                                                 |              |
| 面、           | <b>Goddav na Go B</b> 图 @ B v B Refresh 唱 Manage relationships A Manage roles A View as                                                                                                    | GR Publish                                      | $\checkmark$ |
| Ital         | <b>Microsoft Excel</b><br><b>SAP ERP</b>                                                                                                    | $\ll$                                           | $\epsilon$   |
| 囲<br>唱       | $\odot$ :<br>[8] MAIN<br><b>D</b> Country<br>$\sqrt{2}$<br>Country to Sales Regi @<br>Key low<br>$Ker$ $BP$<br>Country<br>Country<br>Key_Open Orders<br>Expand V<br>Expand !~<br>Key Orders<br>Legal Entity<br>Local Inventory (pcs)<br>March.<br>$\bullet$<br>May<br><b>B</b> Keys<br>$\sqrt{2}$<br>November<br>[8] BP22_Details<br>$\circ$<br>[6] GWI/EWI/HAWA<br>$\circ$ :<br><b>Crisina</b><br>Country<br>Callage -<br>Key.<br>+smilia<br>sey.<br>$1 - 1 -$<br>*<br>$\Sigma$ mise<br>Tipp<br>Legal Entity<br>E TNS COPA 2022<br>Product Family<br>Consose (1)<br>Collapse /<br>Callapse <sup>-</sup><br>[8] MAIN Unpivoted<br>6.7<br>Correction deviations/ strategy<br>First Allocation (%)<br>同 BIP<br>$\sqrt{n}$ :<br>$\hat{\omega}$ :<br>[B] BP23_Main<br><b>B</b> GP to Family<br>$\circ$ :<br>Timal Share of Base Proposal (NJ)<br>Grupo de produção<br>E Final Drane of Base Proposal (p.)<br><b>Tay</b><br>Familia_agregada<br>T<br>Top ing<br>Objeto<br>$\Sigma$ -This $\epsilon$<br>$\Sigma$ GM1 (t/uni)<br>Grupo de Produção | Properties                                      | Fields       |
| ×.           | D Oferença Percentagem<br>$\Sigma$ ms ME<br>$\Sigma$ GMTN:<br>Collapte (1)<br>Collapte.rt<br>Key Inv<br>Collapse /<br>Key BP<br>Key Open Orders<br>College ^<br>All tables<br>÷                                                                                                    | O <sub>D</sub><br>$+ 62\%$                      |              |

Figura 20 - Modelo de dados do sistema no Power BI.

#### 5.2.4. Construção da Dashboard

Tendo os dados processados e o modelo de dados definido, o passo seguinte passou pela criação da própria dashboard para a visualização dos relatórios. Para tal, foi seguida a abordagem de Sarikaya et al. (2019) apresentada anteriormente, de modo a suportar a definição dos recursos visuais e funcionais a incluir.

Sendo um dos principais objetivos da *dashboard* o apoio à tomada de decisão, todo o desenho teve este aspeto em consideração. O primeiro ponto passou pela identificação do seu público-alvo. Os utilizadores da dashboard serão principalmente os responsáveis logísticos, desde o planeamento de produção à equipa de Customer Logistics Planning, responsável por todo o processo desde receção das encomendas até à entrega do produto final aos mercados. Além disso, de modo a aumentar a transparência para com os próprios mercados relativamente às decisões de alocação, também eles poderão aceder à dashboard de modo a consultarem as quantidades planeadas para cada mercado nos períodos seguintes. Sendo que todos os utilizadores têm conhecimento e literacia acerca dos dados apresentados, não será necessário um grande nível de detalhe e contextualização acerca dos mesmos.

De seguida, foram levantados os pontos principais que deveriam ser analisados na visualização, sendo eles:

- i. Os indicadores que afetam o mecanismo de alocação (BP e lucratividade);
- ii. Os indicadores auxiliares que não estão incluídos na regra de alocação, mas que são decisivos no caso da necessidade de ajustes manuais (inventários e encomendas em aberto para cliente final);
- iii. Os resultados da alocação, em quantidades por família de produto e mercado, devendo incluir a previsão para os meses seguintes;

iv. Possibilidade de filtrar por família de produtos, mercado e área de vendas.

Tendo todos estes aspetos em consideração, foi desenvolvido o relatório de página única representado na Figura 21. Através desta visualização é possível analisar praticamente todos os indicadores relativos ao mecanismo de alocação de capacidade, ajudando à tomada de decisão e aos necessários ajustes manuais. Este relatório encontra-se dividido em duas partes: a parte A relativa à demonstração dos indicadores e a parte B relativa à demonstração dos resultados da alocação. Além disso, inclui ainda uma secção C que permite filtrar os dados apresentados por família de produtos, mercado e área de vendas. A escolha deste layout teve por base a lógica de uma análise da dashboard da esquerda para a direita, começando pelos indicadores chave considerados como relevantes para o processo de alocação em A, e os resultados distribuídos ao longo dos meses em B.

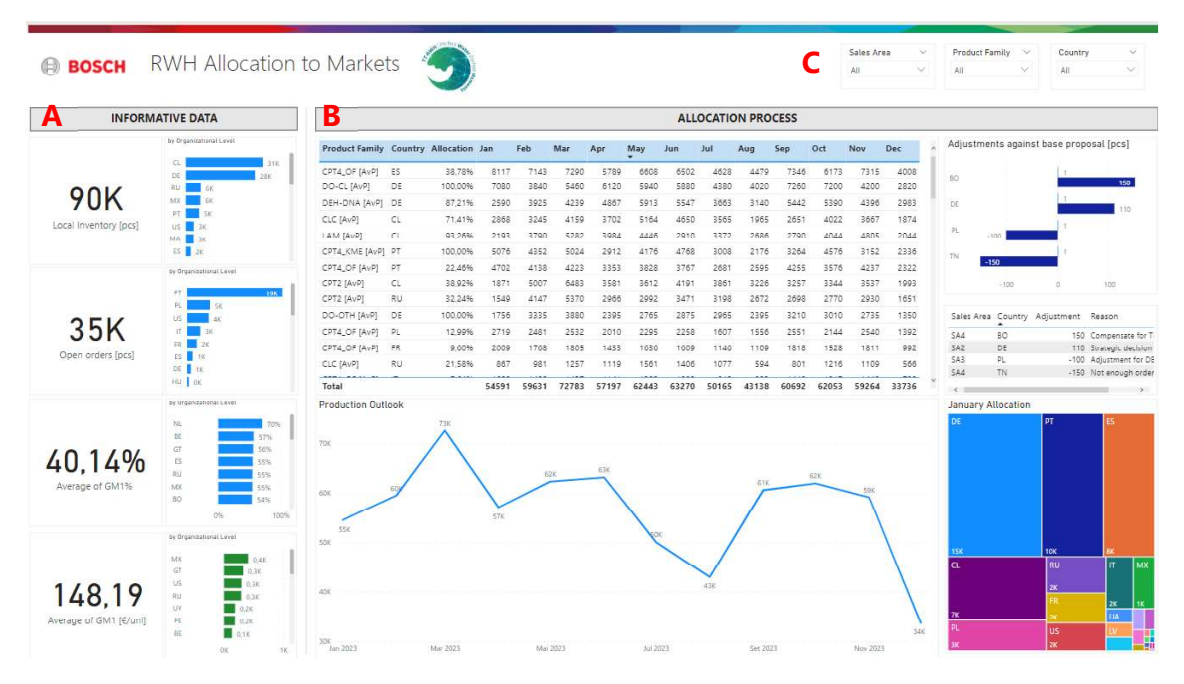

Figura 21 - Relatório geral de visualização da alocação.

Com esta construção, foi possível ter uma visão completa e de diferentes perspetivas acerca do processo de alocação. De seguida são apresentados os potenciais modos de visualização da dashboard por diferentes utilizadores:

- o Responsável de família de produtos Tem a possibilidade de filtrar os dados pela família de produto pela qual é responsável e analisar a distribuição pelos diferentes mercados - Figura 22, A;
- $\circ$  Responsável de área de venda Tem a possibilidade de filtrar os dados pela área de venda pela qual é responsável e analisar a distribuição pelos seus mercados e famílias de produto. Este tipo de utilizador pode sugerir ajustes manuais à alocação, dentro da área

de vendas pela qual é responsável, tendo em conta a sua análise da dashboard - Figura 22, B;

- $\circ$  **Cliente** Tem a possibilidade de filtrar pelo seu mercado e analisar a distribuição das quantidades que estão previstas receber por família de produto e por período. Pode ainda comparar a distribuição da alocação com outros mercados - Figura 22, C;
- o Responsável logístico de AvP Tem a possibilidade de analisar a *dashboard* como complemento e elemento facilitador ao seu trabalho diário, bem como fonte de informação acerca das decisões de alocação - Figura 22, D.

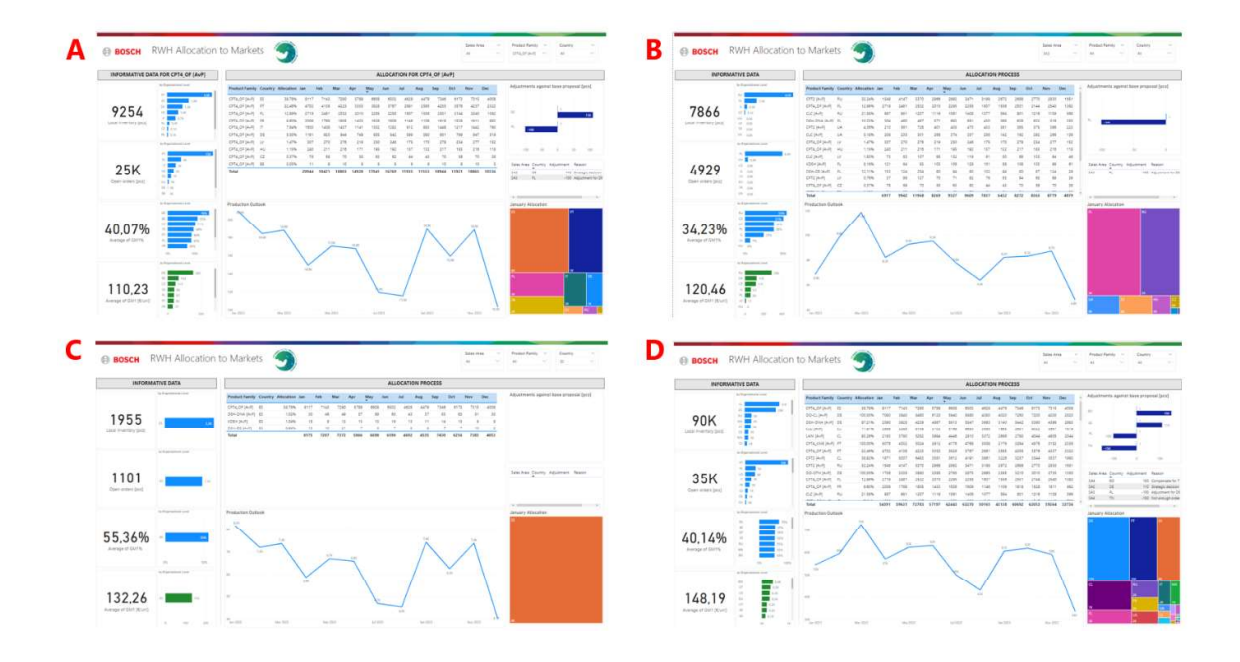

Figura 22 - Visualizações da dashboard através de diferentes filtros.

Após a conclusão da elaboração da dashboard em Power BI, foi realizado um período de testes experimentais para que todos os membros da organização pudessem utilizar a plataforma em ambiente real e validar a estrutura de dados apresentada. Os testes foram conduzidos por utilizadores de diferentes áreas e níveis hierárquicos, com o objetivo de verificar se a estrutura de informação apresentada nos relatórios de dados atendia às necessidades reais da organização. Estes testes basearam-se na demonstração da *dashboard* aos futuros utilizadores com o objetivo de obter feedback sobre possíveis melhorias ou alterações sobre a mesma. Além disso, foram validados os valores apresentados em cada um dos relatórios. Essa validação foi realizada para assegurar a integridade das fórmulas de cálculo utilizadas sobre os conjuntos de dados e evitar possíveis erros nos relatórios.

Durante este período de testes, foram vários os comentários positivos relativamente à dashboard desenvolvida. Mais ainda, alguns gestores de topo reconheceram o potencial da plataforma para outras visualizações, nomeadamente para o acompanhamento da evolução do cumprimento do BP ao longo do ano. Notoriamente, identificaram ainda o potencial da plataforma na uniformização do processo entre as BU's, desenvolvendo uma *dashboard* que incluísse também os dados de alocação relativos à CS e à ES. Deste modo, foram seguidas e implementadas as sugestões apresentadas.

Uma dessas sugestões dizia respeito à possibilidade de acompanhamento do cumprimento do BP ao longo do ano, e foi adicionada uma nova página dentro da *dashboard* atual. Os requisitos desta passam pela demonstração das quantidades entregues e o seu valor monetário - TNS -, Year To Date (YTD), para cada um dos mercados por família de produtos face ao planeado no início do ano. Os seus utilizadores serão, para além dos já identificados anteriormente, também os gestores de topo. Este relatório foi desenvolvido permitindo uma visualização ao nível da família de produto - Figura 23.- e ao nível do mercado - Figura 24.

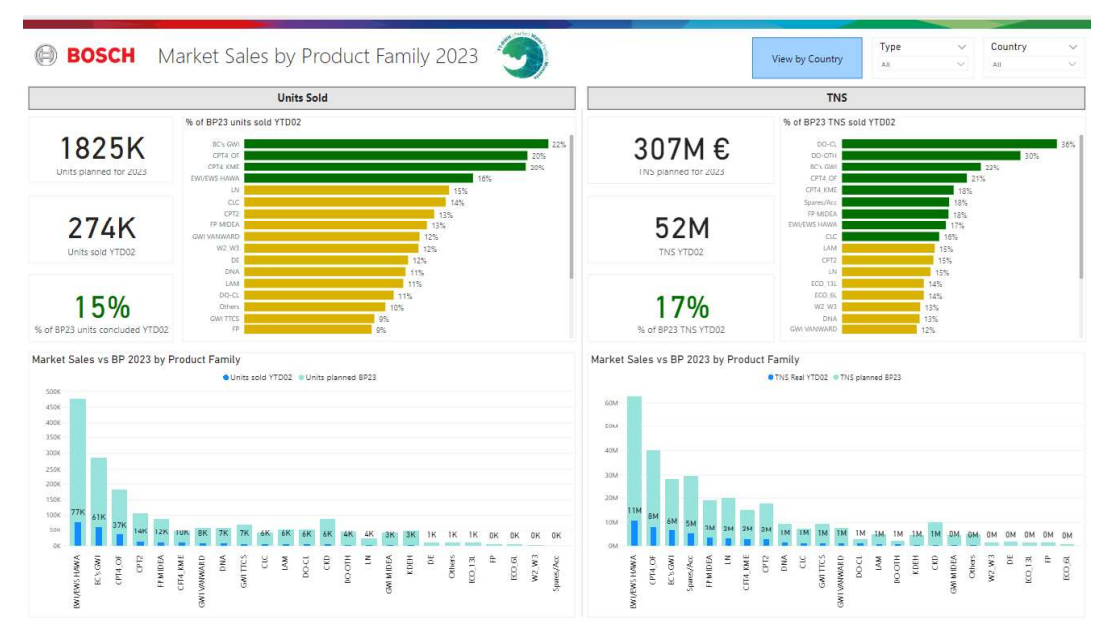

Figura 23 - Relatório de acompanhamento do BP por família de produtos.

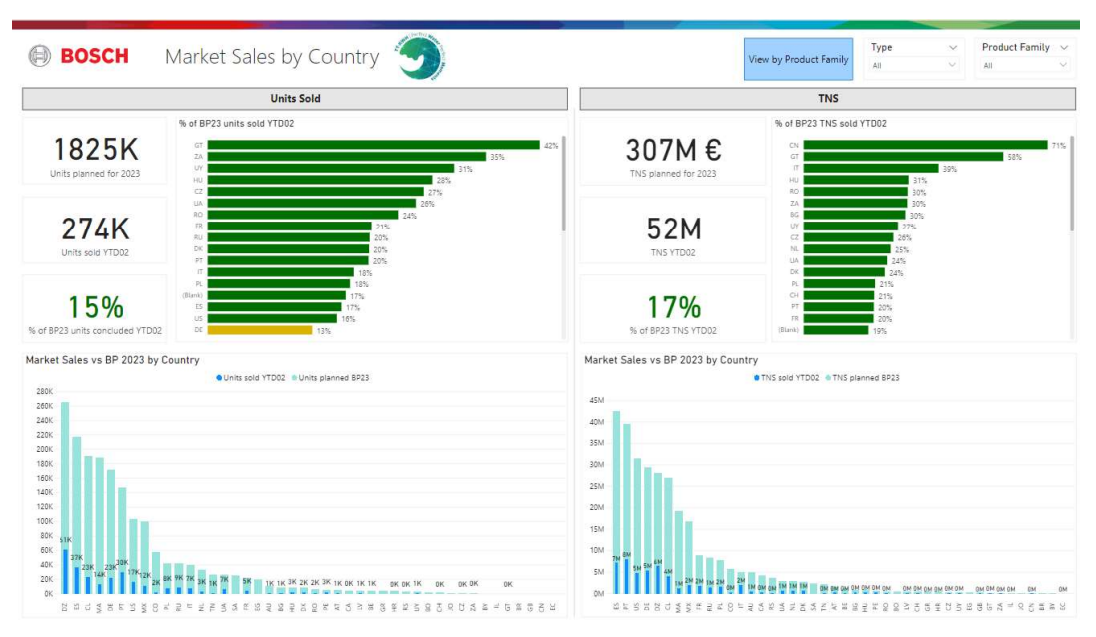

Figura 24 - Relatório de acompanhamento do BP por mercado.

#### 5.3. Integração da Alocação no Processo de S&OP

A introdução do processo de alocação nas rotinas mensais fez alterar também o processo de S&OP utilizado anteriormente. Deste modo, foi introduzido um novo passo antes da etapa da reunião de alinhamento. Como apresentado anteriormente, durante esta etapa são revistos e validados os cenários propostos nas etapas anteriores e é preparada a etapa seguinte, a reunião executiva. Assim, na reunião de alocação, o objetivo será garantir que o tópico da alocação dos produtos finais aos mercados é discutido e validado. Para tal, serão utilizados os resultados da alocação sugerida pelo mecanismo e a dashboard desenvolvida, através da qual será transmitida a distribuição final, as alterações manuais e as suas razões. Nesta reunião deverá ser discutida a alocação final, podendo ainda ser sujeita a alterações com o acordo de todos os presentes - Figura 25. O processo final de S&OP com esta alteração é apresentado na Figura 26.

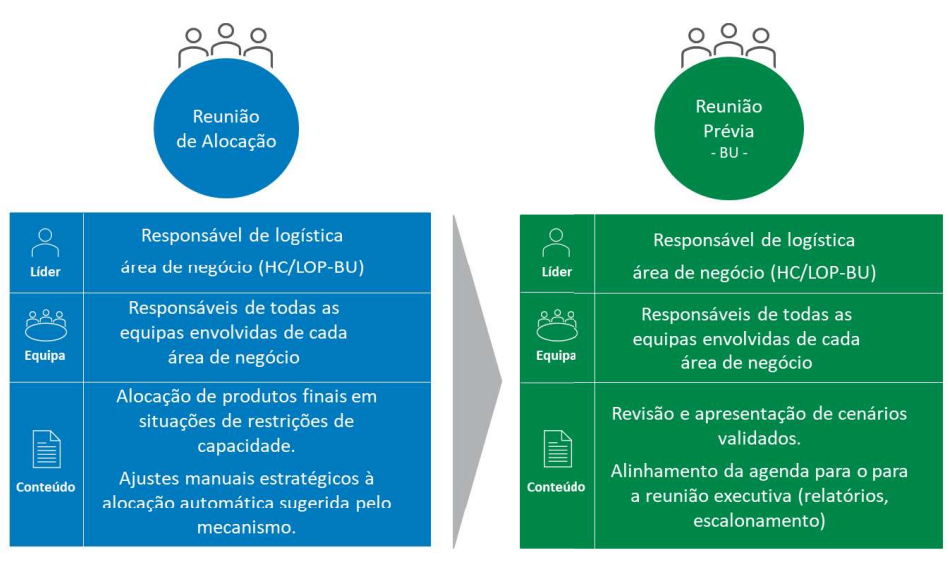

Figura 25 - Introdução da etapa prévia no processo de S&OP.

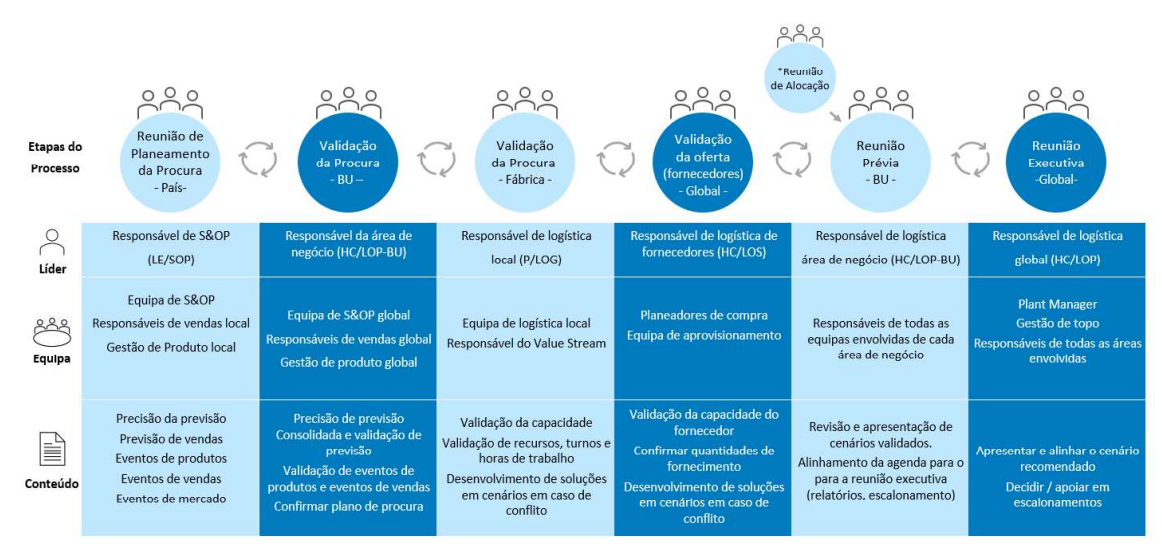

Figura 26 - Processo final de S&OP na Bosch Termotecnologia.

## 6. Conclusão

O presente projeto teve como objetivo principal a criação de um mecanismo para a alocação dos produtos finais aos mercados, em momentos onde a procura é superior à capacidade produtiva da fábrica. Além disso, era ainda pretendido o desenvolvimento de uma interface visual com os resultados da alocação como forma de apoio à tomada de decisão, bem como a introdução deste processo no contexto de S&OP.

Inicialmente, tomou-se conhecimento acerca do problema em questão e do seu estado atual, procedendo-se também à recolha de dados. De seguida, e por forma a criar uma base de fundamentos para o desenvolvimento do mecanismo, foram levantados todos os indicadores relevantes para o processo de alocação, tendo o BP e a lucratividade sido identificados como principais fatores de decisão.

O mecanismo de alocação foi desenvolvido na ferramenta Microsoft Excel, que, com base nos dados recolhidos e as regras introduzidas, apresenta uma proposta de alocação inicial. Esta proposta pode ainda ser ajustada manualmente por forma a atingir objetivos estratégicos da empresa ou situações extraordinárias. Além deste mecanismo, foi ainda desenvolvido um modelo de programação linear, posteriormente implementado no software IBM ILOG CPLEX, cujo objetivo era encontrar a solução ótima que permitisse maximizar a lucratividade da solução, diminuindo o desvio relativamente ao BP.

Por forma a atingir o segundo objetivo, relativo à criação de uma interface visual de apoio à tomada de decisão, foi desenvolvida uma dashboard recorrendo ao software Power BI. Para tal, foi necessário o tratamento e modelação dos dados a incluir, a escolha dos visuais gráficos e a realização de testes com os seus utilizadores para validar a sua estrutura e funcionalidades. Após estes testes, foi possível identificar oportunidades de melhoria, prontamente implementadas, e confirmar a importância da interface para a tomada de decisão dos gestores de topo, principalmente durante as reuniões incluídas no processo de S&OP. É de realçar a importância da dashboard, tanto para o apoio à tomada de decisão no contexto da alocação, como também para melhorar a transparência para com os mercados através da transmissão da informação de uma forma clara e visual. A introdução dos relatórios de acompanhamento do BP, relativamente a quantidades vendidas e faturação por mercado foi também considerada, pelos gestores de topo, como fulcral para a tomada de decisão relativa a outros contextos diferentes da alocação.

Com este projeto, foi possível melhorar substancialmente a objetividade e a facilidade da tomada de decisões de alocação, bem como aumentar a transparência para com os mercados. Além disso, a criação do mecanismo realçou a importância da definição de um BP realista, contribuindo também para um melhor resultado da empresa.

Este projeto pode ser ainda melhorado. A integração da sazonalidade dos diferentes produtos e mercados na regra de alocação, permitiria que a alocação dos produtos finais fosse ainda mais correta e seguisse as mais movimentações de mercado. Adicionalmente, seria também interessante a consideração do stock de cada produto no mercado e as encomendas em aberto para cliente final diretamente no mecanismo de alocação. Além disso, uma possível transição do modelo matemático do IBM ILOG CPLEX para as funcionalidades do Solver do Microsoft Excel poderá fazer com que seja possível alcançar as soluções não-dominadas com este software, ultrapassando assim as limitações do uso do CPLEX.

Em suma, todos os objetivos do projeto propostos inicialmente foram atingidos, demonstrando resultados bastantes positivos. É de extrema importância dar continuidade à utilização desta ferramenta, identificando e implementando as melhorias que forem surgindo com o decorrer do tempo.

## Referências

- Ávila, P., Lima, D., Moreira, D., Pires, A., & Bastos, J. (2019). Design of a sales and operations planning  $(S \& OP)$  process – Case study. Procedia CIRP, 81, 1382–1387. https://doi.org/10.1016/J.PROCIR.2019.04.048
- Blazenko, G. W., & Vandezande, K. (2003). Corporate holding of finished goods inventories. Journal of Economics and Business, 55(3), 255 266. https://doi.org/10.1016/S0148-6195(03)00023-7

Bosch Group. (2022a). Business Plan Definition.

Bosch Group. (2022b). Environment | Bosch Global. www.bosch.com/sustainability/environment/

Bosch Group. (2022c). Facts and Figures 2022. https://assets.bosch.com/media/global/bosch\_group/our\_figures/pdf/bosch-today-2022.pdf

Bosch Group. (2023). Company | Bosch Global. www.bosch.com/company/

Bosch Zünder. (2016). Bosch Zünder North America.

- Cachon, G. P., & Lariviere, M. A. (1999). Capacity Choice and Allocation: Strategic Behavior and Supply Chain Performance. Http://Dx.Doi.Org/10.1287/Mnsc.45.8.1091, 45(8), 1091-1108. https://doi.org/10.1287/MNSC.45.8.1091
- Caramia, M., & Dell'Olmo, P. (2020). Multi-objective Optimization. Multi-Objective Management in Freight Logistics, 21 51. https://doi.org/10.1007/978-3-030-50812-8\_2
- Chen, F., Li, L., & Zhang, H. (2007). Retail Competition, Capacity Allocation, and Supply Chain Performance.
- Cox, J. F., & Blackstone, J. H. (2002). APICS dictionary (Associatio). APICS Educational Society for Resource Management.
- Danese, P., & Kalchschmidt, M. (2011). The role of the forecasting process in improving forecast accuracy and operational performance. Intern. Journal of Production Economics, 131(1), 204-214. https://doi.org/10.1016/j.ijpe.2010.09.006
- Edeling, A., & Himme, A. (2018). When does market share matter? New empirical generalizations from a meta-analysis of the market share-performance relationship. 82(3), 1-24. https://www.jstor.org/stable/44879176
- Ehrgott, M. (2000). Multicriteria Optimization. 491. https://doi.org/10.1007/978-3-662-22199-0
- Farris, P., Bendle, N., Pfeider, P., & Reibstein, D. (2010). Marketing metrics: the definitive guide to measuring marketing performance. Wharton School Pub.
- FDA. (2019). FDA Drug Shortages: Root Causes and Potential Solutions, 2019. http://www.fda.gov/media/131130/download.
- Feng, Y., Martel, A., D'Amours, S., & Beauregard, R. (2013). Coordinated contract decisions in a maketo-order manufacturing supply chain: A stochastic programming approach. Production and Operations Management, 22(3), 642 660. https://doi.org/10.1111/J.1937-5956.2012.01385.X
- Few, S. (2006). Information Dashboard Design (Issue January).
- Furuhata, M., & Zhang, D. (2006). Capacity allocation with competitive retailers. ACM International Conference Proceeding Series, 31 37. https://doi.org/10.1145/1151454.1151474
- Gibson, J. L., Bean, S., Chidwick, P., Godkin, D., Sibbald, R. W., & Wagner, F. (2012). Ethical framework for

resource allocation during a drug supply shortage. Healthcare Quarterly,  $15(3)$ ,  $26-35$ . https://doi.org/10.12927/HCQ.2013.23040

- Gunantara, N. (2018). A review of multi-objective optimization: Methods and its applications. Cogent Engineering, 5(1), 1-16. https://doi.org/10.1080/23311916.2018.1502242
- Hsu, P.-Y., & Wang, J.-Z. (2010). Sales and Operations Planning in Company Supply Chain Based on Heuristics and Data Warehousing Technology. www.researchgate.net/publication/221186412
- IBM. (2023). ILOG CPLEX Optimization Studio IBM ILOG CPLEX Optimizer | IBM. https://www.ibm.com/products/ilog-cplex-optimization-studio/cplex-optimizer
- iDashboard. (2018). Operational, Analytical, and Strategic: The Three Types of Dashboards. https://medium.com/@iDashboards/operational-analytical-and-strategic-the-three-types-ofdashboards-cc8995ace11d
- Islam, M., & Jin, S. (2019). An Overview of Data Visualization. International Conference on Information Science and Communications Technologies: Applications, Trends and Opportunities, ICISCT 2019. https://doi.org/10.1109/ICISCT47635.2019.9012031
- Jain, S., & Sharma, S. (2018). Application of Data Warehouse in Decision Support and Business Intelligence System. Proceedings of the 2nd International Conference on Green Computing and Internet of Things, ICGCIoT 2018, 231 234. https://doi.org/10.1109/ICGCIOT.2018.8753082
- Koscielniak, H., & Puto, A. (2015). BIG DATA in Decision Making Processes of Enterprises. Procedia Computer Science, 65, 1052 1058. https://doi.org/10.1016/J.PROCS.2015.09.053
- Laborie, P., Rogerie, J., Shaw, P., & Vilím, P. (2018). IBM ILOG CP optimizer for scheduling: 20+ years of scheduling with constraints at IBM/ILOG. Constraints, 23(2), 210-250. https://doi.org/10.1007/S10601-018-9281-X/FIGURES/20
- Lawrence, J. A., & Pasternack, B. A. (2002). Applied management science: modeling, spreadsheet analysis, and communication for decision making. Wiley.
- Lee, H. L., Padmanabhan, V., & Whang, S. (1997). Information Distortion in a Supply Chain: The Bullwhip Effect., 43(4), 546 558. https://doi.org/10.1287/MNSC.43.4.546
- Lima, E., Bayot, R., Brito, P., Rodrigues, N., Ribeiro, B., & Lopes, N. (2021). Business Analytical Framework for the Manufacturing Industry. IEEE International Conference on Industrial Informatics (INDIN), 2021-July, 1-8. https://doi.org/10.1109/INDIN45523.2021.9557370
- Lin, C.-Y., Liang, F.-W., Li, S.-T., & Lu, T.-H. (2018). 5S Dashboard Design Principles for Self-Service Business Intelligence Tool Users. Journal of Big Data Research, 1(1), 5–19. https://doi.org/10.14302/ISSN.2768-0207.JBR-18-2175
- Manis, K. (2022). Microsoft named a Leader in the 2022 Gartner® Magic Quadrant™ for Analytics and BI Platforms | Microsoft Power BI Blog | Microsoft Power BI. https://powerbi.microsoft.com/ennz/blog/microsoft-named-a-leader-in-the-2022-gartner-magic-quadrant-for-analytics-and-biplatforms/
- Marques, R., Moura, A., & Teixeira, L. (2020). Decision support system for the industry 4.0 environment: Design and development of a business intelligence tool. Proceedings of the International Conference on Industrial Engineering and Operations Management, 0(August), 1613-1624.
- Maulana, A., Sitepu, B., & Maulana Tangerang, A. (2020). An analysis of customer shopping behavior in an out-of-stock situation: a case study at the hypermarket giant in purwakarta. Emerging Markets: Business and Management Studies Journal, 7(2), 81 96. https://doi.org/10.33555/IJEMBM.V7I2.126
- Microsoft. (2023a). O que é o Power BI? Definição e Funcionalidades. https://powerbi.microsoft.com/ptpt/what-is-power-bi/
- Microsoft. (2023b). Referência do DAX (Data Analysis Expressions) DAX | Microsoft Learn. https://learn.microsoft.com/pt-pt/dax/
- Negash, S., & Gray, P. (2008). Business Intelligence. Handbook on Decision Support Systems 2, 175–193. https://doi.org/10.1007/978-3-540-48716-6\_9
- Noroozi, S., & Wikner, J. (2017). Sales and operations planning in the process industry: A literature review. https://doi.org/10.1016/j.ijpe.2017.03.006
- Packowski, J. (2014). Lean supply chain planning: the new supply chain management paradigm for process industries to master today's VUCA world. CRC Press.
- Robert Bosch GmbH. (2021). Bosch Anual Report 2020.
- Saedi, S., Erhun Kundakcioglu, O., & Henry, A. C. (2016). Mitigating the impact of drug shortages for a healthcare facility: An inventory management approach. European Journal of Operational Research, 251(1), 107-123. https://doi.org/10.1016/J.EJOR.2015.11.017
- Saltelli, A. (2002). Sensitivity Analysis for Importance Assessment. Risk Analysis, 22(3), 579-590. https://doi.org/10.1111/0272-4332.00040
- Sarikaya, A., Correll, M., Bartram, L., Tory, M., & Fisher, D. (2019). What do we talk about when we talk about dashboards? IEEE Transactions on Visualization and Computer Graphics, 25(1), 682–692. https://doi.org/10.1109/TVCG.2018.2864903
- Seitz, A., Akkerman, R., & Grunow, M. (2022). A contract portfolio perspective on the role of customer order lead times in demand fulfilment processes with supply shortage. International Journal of Production Research, 60(12), 3792-3808. https://doi.org/10.1080/00207543.2021.1931979
- Sharma, S., & Kumar, V. (2022). A Comprehensive Review on Multi-objective Optimization Techniques: Past, Present and Future. Archives of Computational Methods in Engineering, 29, 5605–5633. https://doi.org/10.1007/s11831-022-09778-9
- Tanaka, M., Bloom, N., David, J. M., & Koga, M. (2020). Firm performance and macro forecast accuracy. Journal of Monetary Economics, 114, 26 41. https://doi.org/10.1016/j.jmoneco.2019.02.008
- Thomé, A. M. T., Scavarda, L. F., Fernandez, N. S., & Scavarda, A. J. (2012). Sales and operations planning and the firm performance. International Journal of Productivity and Performance Management, 61(4), 359 381. https://doi.org/10.1108/17410401211212643/FULL/PDF
- Villafranca, O. (2022). Chip shortage cost U.S. economy billions in 2021 CBS News. https://www.cbsnews.com/news/chip-shortage-cost-us-economy-billions-in-2021/
- Vulcano. (2022). Historial | Vulcano. https://www.vulcano.pt/vulcano/historial/
- Wallace, T. F. (2004). Sales & Operations Planning: The How-to Handbook.
- Wallace, T., & Stahl, R. (2008). Sales and Operations Planning: The How-to Handbook (3rd Editio).
- Wexler, S., Shaffer, J., & Cotgreave, A. (2017). The big book of dashboards: visualizing your data using real-world business scenarios. https://www.wiley.com/enus/The+Big+Book+of+Dashboards%3A+Visualizing+Your+Data+Using+Real+World+Business+ Scenarios-p-9781119282716
- Zhou, J., Tang, Z., Zhou, D., & Fang, T. (2014). A study on capacity allocation scheme with seasonal demand., 53(15), 4538 4552. https://doi.org/10.1080/00207543.2014.991457
- Zhu, M., Liu, Z., Li, J., & Zhu, S. X. (2020). Electric vehicle battery capacity allocation and recycling with downstream competition. European Journal of Operational Research, 283(1), 365-379. https://doi.org/10.1016/J.EJOR.2019.10.040
- Zinn, W., & Liu, P. C. (2001). Consumer response to reatil stockouts. Journal of Business Logistics, 22(1), 49 71. https://doi.org/10.1002/J.2158-1592.2001.TB00159.X

## Anexo A - Código do arquivo do modelo (.mod) do IBM ILOG CPLEX

```
int n = ...; // number of customersrange Customers = 1..n;
float BusinessPlan[Customers] = ...; 
float GrossMargin[Customers] = ...; 
float Demand[Customers] = ...; 
float ProductionCapacity = ...;
dvar float+ Quantity[Customers]; // quantity to produce for each customer
maximize sum(i in Customers) GrossMargin[i] * Quantity[i]; 
subject to { 
   sum(i in Customers) Quantity[i] == ProductionCapacity; 
  forall(i in Customers) Quantity[i] >= 0; forall(i in Customers) Quantity[i] <= Demand[i]; 
   forall(i in Customers) 0.5 * BusinessPlan[i]* ProductionCapacity <= Quantity[i] 
<= 1.5 * BusinessPlan[i]* ProductionCapacity; 
      sum(i in Customers) abs(BusinessPlan[i] - (Quantity[i] / 
ProductionCapacity)) <= 0.1;
} 
 execute { 
    if(cplex.getCplexStatus() == 1){ 
      writeln("A alocação pelos diferentes clientes deverá ser: ", 
Quantity.solutionValue); 
    } 
    else{ 
      writeln("Erro! Nenhuma solução encontrada de acordo com as restrições.") 
    } 
  }
```
## Anexo B - Código do arquivo de dados (.dat) do IBM ILOG CPLEX

SheetConnection Data("Data1.xlsx"); n from SheetRead(Data, "'Folha1'!numero"); BusinessPlan from SheetRead(Data,"'Folha1'!Bplan"); GrossMargin from SheetRead(Data, "'Folha1'!Margin"); Demand from SheetRead(Data"'Folha1'!Demand"); ProductionCapacity from SheetRead(Data,"'Folha1'!Capacity");

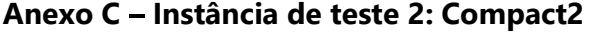

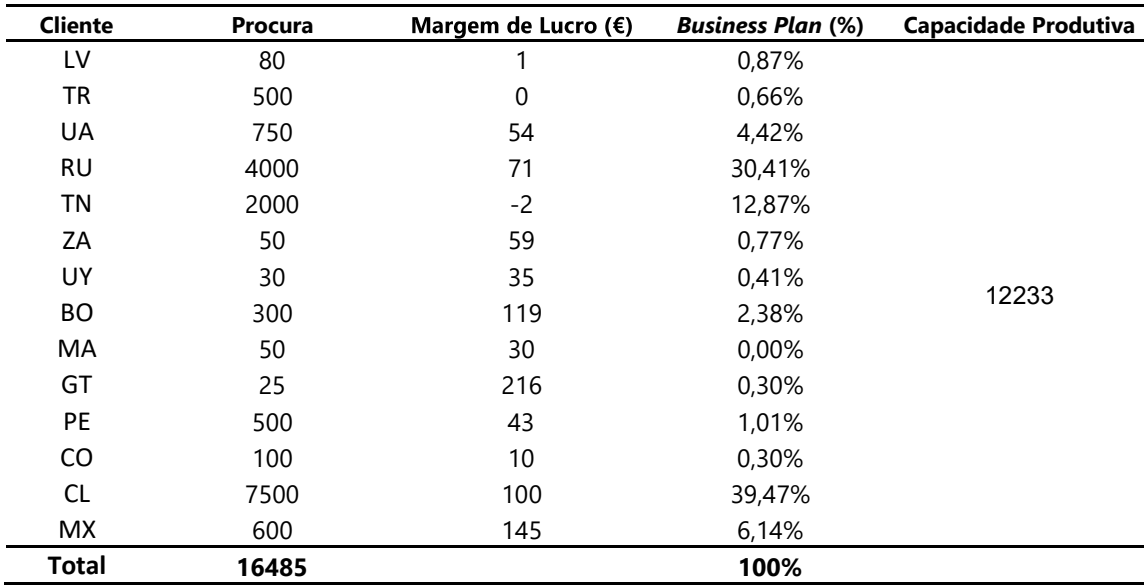

| <b>Cliente</b> | <b>Procura</b> | Margem de Lucro $(\epsilon)$ | <b>Business Plan (%)</b> | <b>Capacidade Produtiva</b> |
|----------------|----------------|------------------------------|--------------------------|-----------------------------|
| UA             | 5              | 203                          | 0,27%                    |                             |
| RU             | 10             | 778                          | 1,82%                    |                             |
| CL             | 90             | 197                          | 24,22%                   |                             |
| GT             | 15             | 431                          | 4,12%                    |                             |
| UY             | 5              | 337                          | 1,39%                    |                             |
| CO.            | 90             | 158                          | 27,91%                   | 316                         |
| <b>PE</b>      | 15             | 325                          | 3,58%                    |                             |
| <b>MX</b>      | 200            | 1395                         | 36,68%                   |                             |
| US.            | 10             | 297                          | 0,00%                    |                             |
| <b>Total</b>   | 440            |                              | 100%                     |                             |

Anexo D - Instância de teste 3: World 2

| <b>Cliente</b> | <b>Procura</b> | Margem de Lucro $(\epsilon)$ | <b>Business Plan (%)</b> | <b>Capacidade Produtiva</b> |
|----------------|----------------|------------------------------|--------------------------|-----------------------------|
| NL             | 50             | 20                           | 0,60%                    |                             |
| DE             | 6000           | 74                           | 83,92%                   |                             |
| PL             | 800            | 39                           | 13,09%                   | 5176                        |
| ES             | 100            | 144                          | 1,00%                    |                             |
| МA             | 30             | $-2$                         | 0.79%                    |                             |
| PT             | 50             | 55                           | 0.49%                    |                             |
| <b>Total</b>   | 7030           |                              | 100%                     |                             |

Anexo E - Instância de teste 4: DNA

| <b>Procura</b> | Margem de Lucro $(\epsilon)$ | <b>Business Plan (%)</b> | <b>Capacidade Produtiva</b> |
|----------------|------------------------------|--------------------------|-----------------------------|
| 40             | 63                           | 7,54%                    |                             |
| 50             | 270                          | 1,50%                    |                             |
| 80             | 239                          | 8,05%                    | 450                         |
| 600            | 78                           | 68,74%                   |                             |
| 400            | 279                          | 14.17%                   |                             |
| 1170           |                              | 100%                     |                             |
|                |                              |                          |                             |

Anexo F - Instância de teste 5: FP